# **Eclipse KUKSA audit**

Technical Report

**Reference 23-11-1425-REP Version 1.2 Date 2024/01/15**

# Quarkslab

**Quarkslab SAS 10 boulevard Haussmann 75009 Paris France**

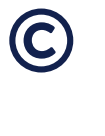

#### **Legal Notice**

This report reflects the work and results obtained within the duration of the audit on the specified scope (see Section 4.2) and as agreed between the OSTIF, Eclipse Foundation, Eclipse KUKSA committers, and Quarkslab. Tests are not guaranteed to be exhaustive and the report does not ensure the code is bug or vulnerability free.

# **1. Project Information**

<span id="page-2-0"></span>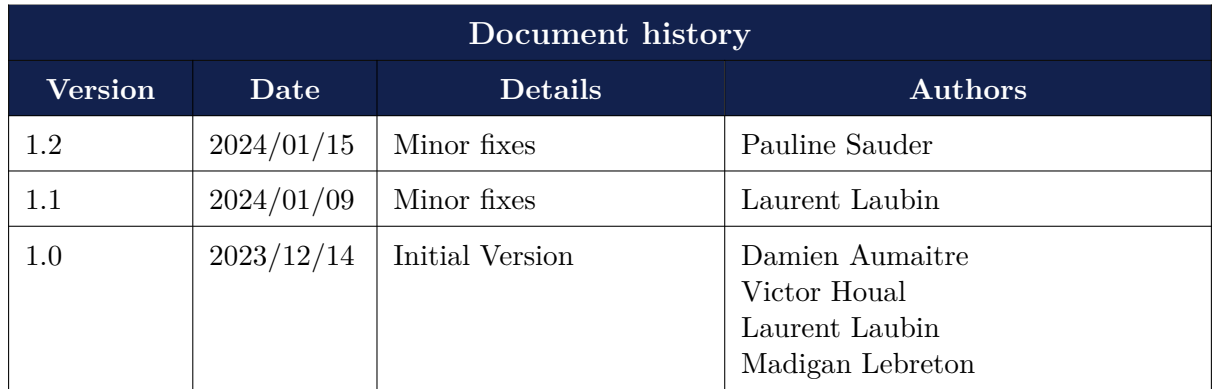

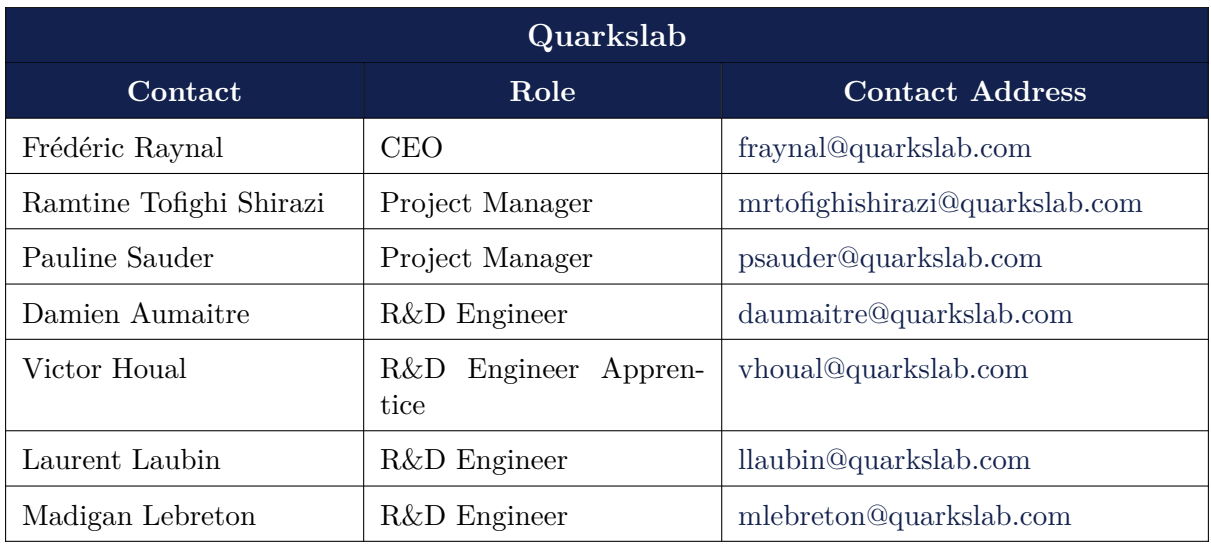

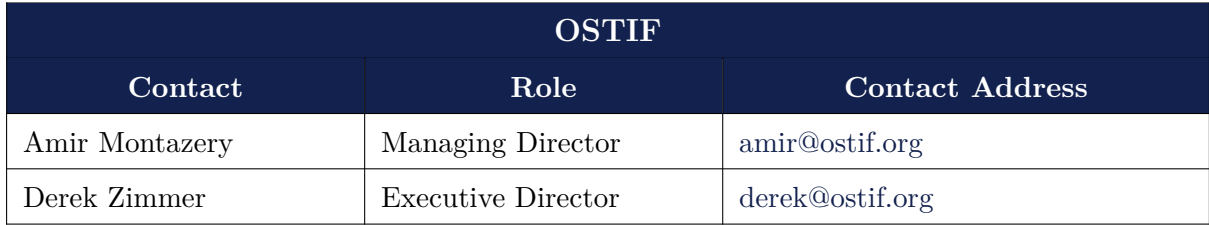

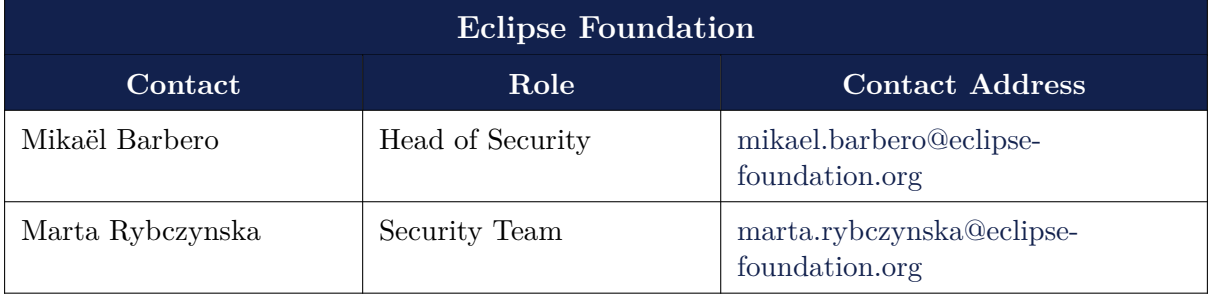

 $\begin{tabular}{ll} \bf Ref.:~23-11-1425-REP & \tt & 2 & \tt & Quarkslab SAS \\ \end{tabular}$  $\begin{tabular}{ll} \bf Ref.:~23-11-1425-REP & \tt & 2 & \tt & Quarkslab SAS \\ \end{tabular}$  $\begin{tabular}{ll} \bf Ref.:~23-11-1425-REP & \tt & 2 & \tt & Quarkslab SAS \\ \end{tabular}$ 

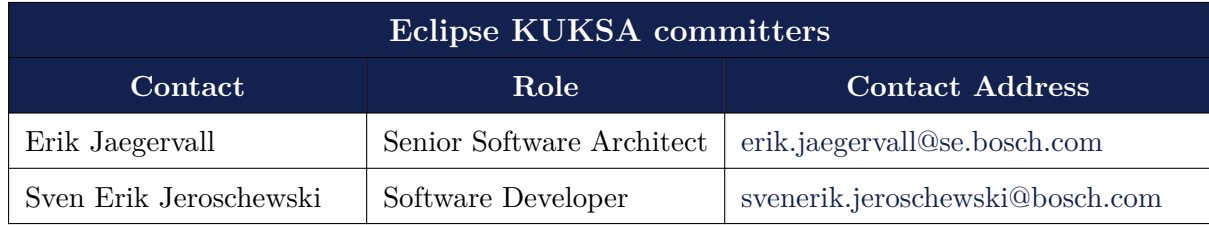

# **2. Executive summary**

<span id="page-4-0"></span>Quarkslab audited the Eclipse KUKSA project. The goal of the audit was to assist Eclipse KUKSA committers to increase the security posture of the project. The project codebase was assessed on a specific scope defined with the Eclipse Foundation and OSTIF. This assessment was achieved during an allocated amount of time in order to find issues and vulnerabilities, using automated tools, fuzzing and manual review.

# **2.1 Disclaimer**

<span id="page-4-1"></span>This report reflects the work and results obtained within the duration of the audit on the specified scope and as agreed between the OSTIF, Eclipse Foundation, Eclipse KUKSA committers, and Quarkslab. Tests are not guaranteed to be exhaustive and the report does not ensure the code is bug or vulnerability free.

# **2.2 Findings summary**

<span id="page-4-2"></span>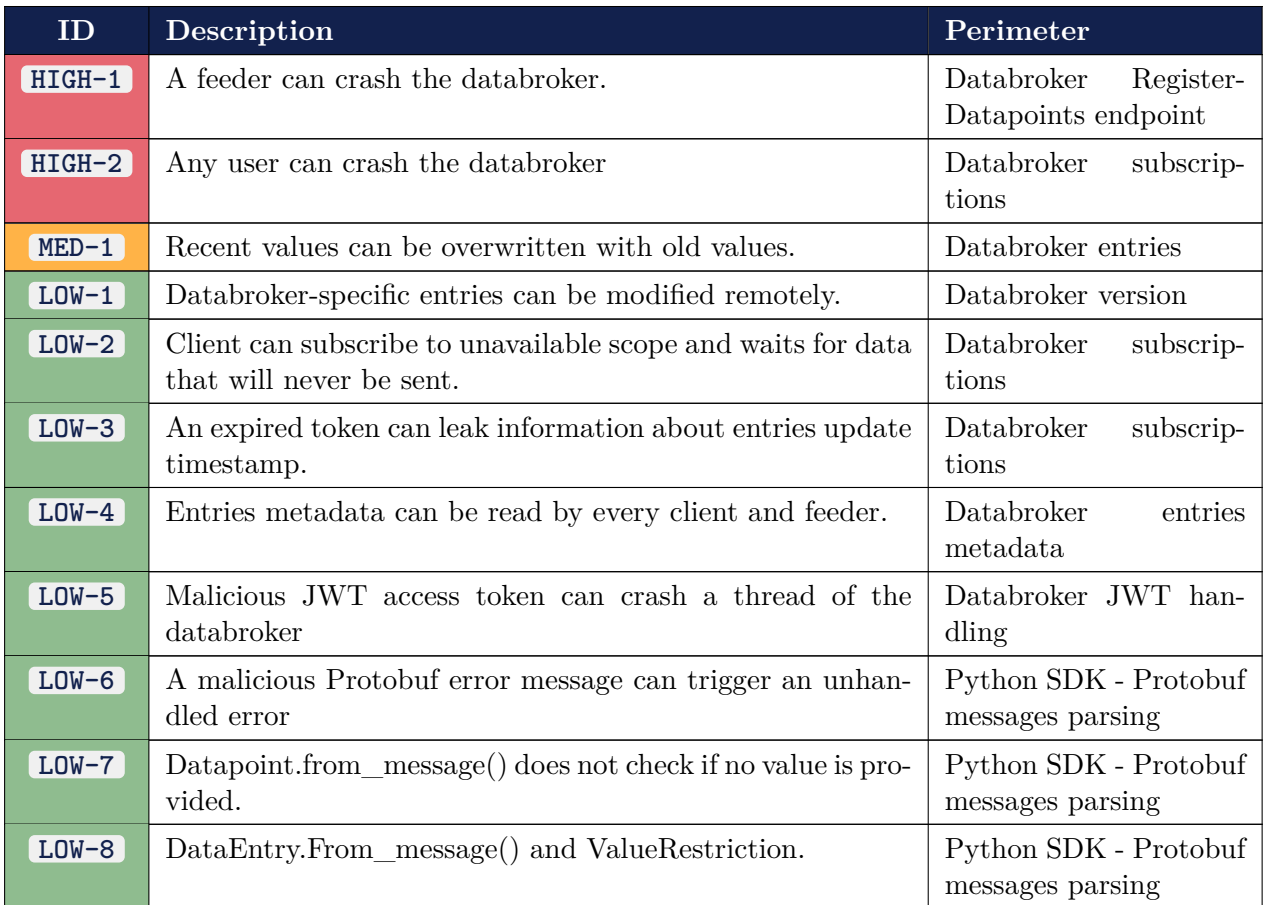

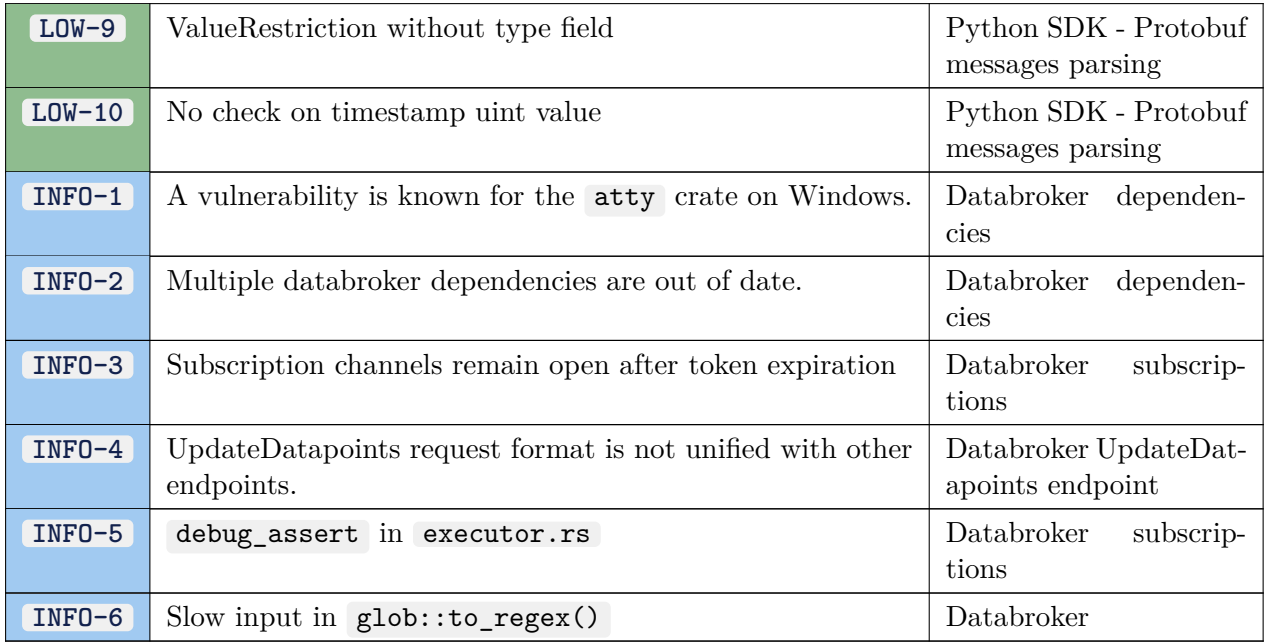

**Severity:**  $\blacksquare$  critical,  $\blacksquare$  high,  $\blacksquare$  medium,  $\blacksquare$  low,  $\blacksquare$  info

# **2.3 Recommendations and action plan**

<span id="page-5-0"></span>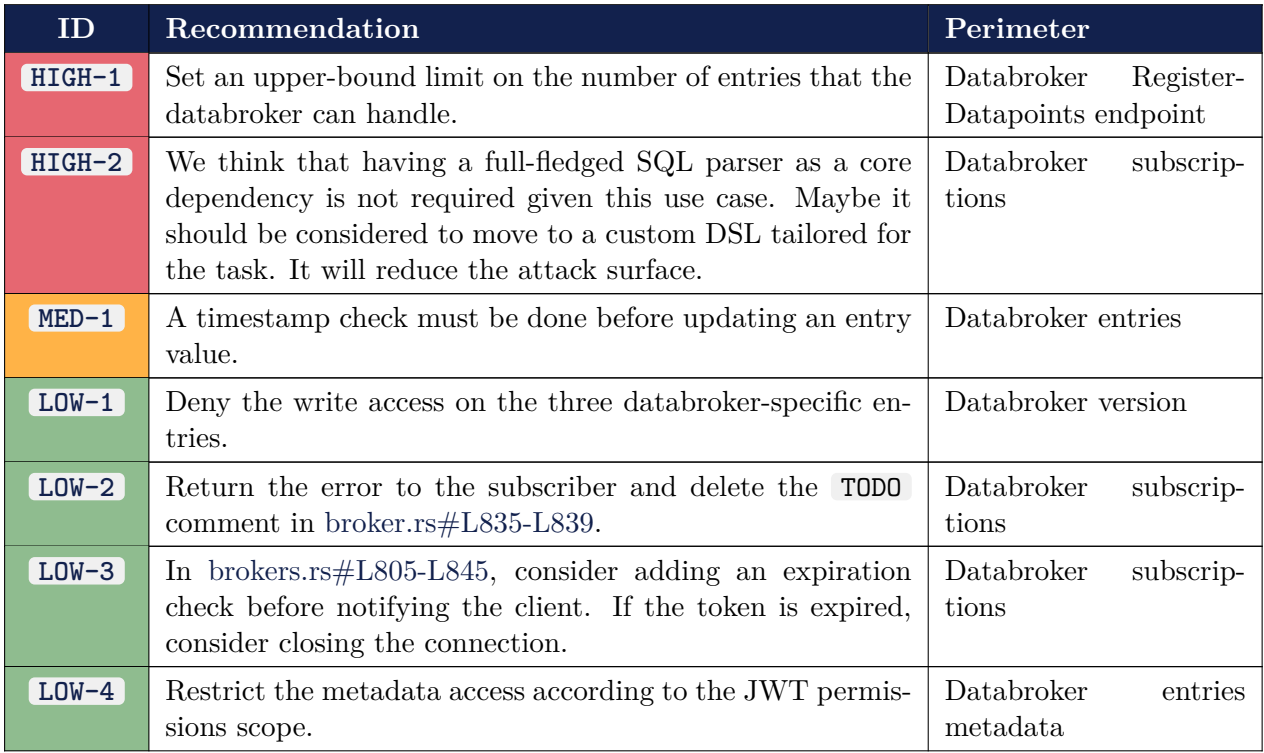

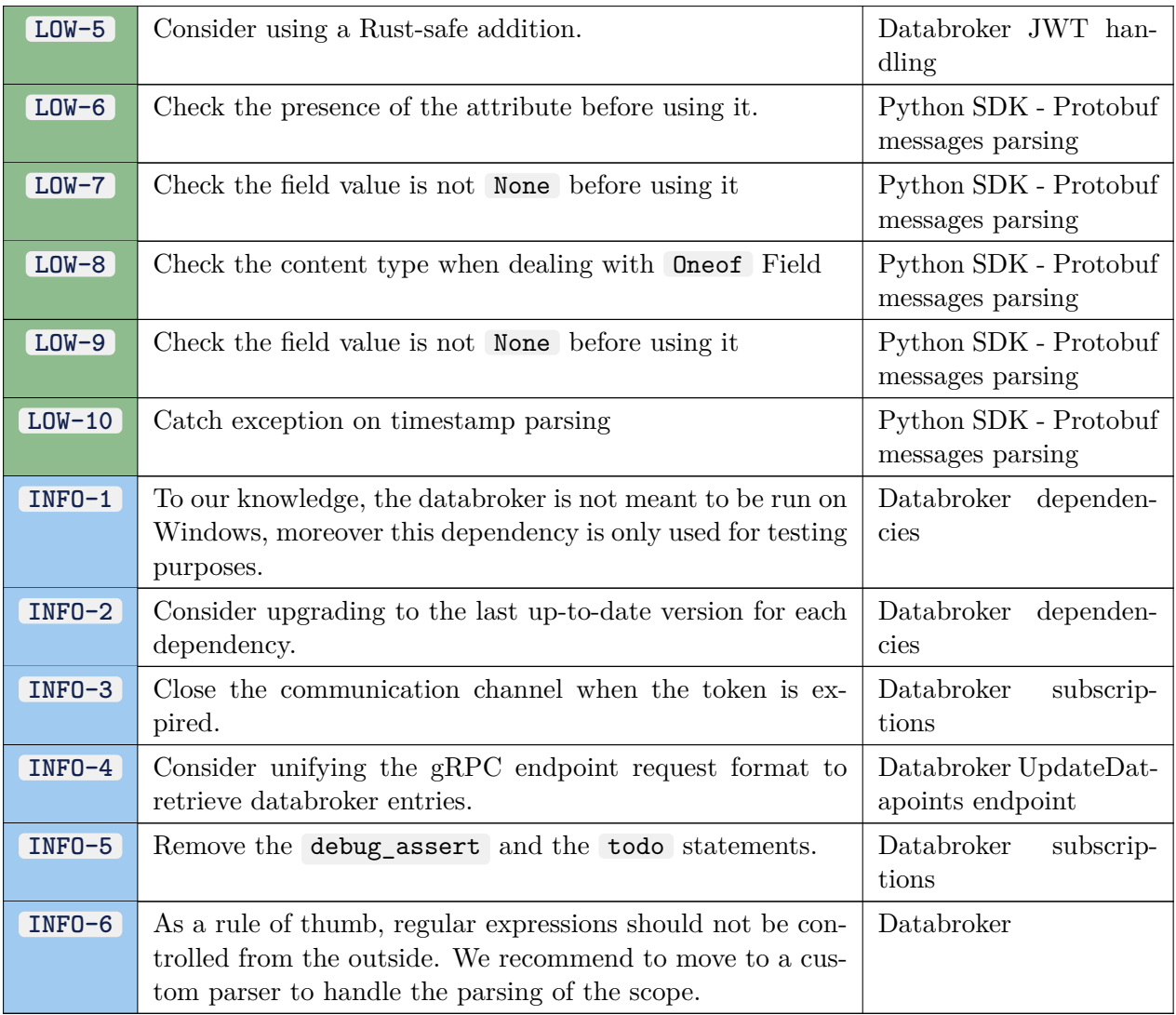

**Severity:**  $\blacksquare$  critical,  $\blacksquare$  high,  $\blacksquare$  medium,  $\blacksquare$  low,  $\blacksquare$  info

# **3. Reading Guide**

<span id="page-7-0"></span>This reading guide describes the different sections present in this report and gives some insights about the information contained in each of them and how to interpret it.

# **3.1 Executive summary**

<span id="page-7-1"></span>The executive summary presents the results of the assessment in a non-technical way, summarizing all the findings and explaining the associated risks. For each vulnerability, a severity level is provided as well as a description and one or more mitigations, as shown below.

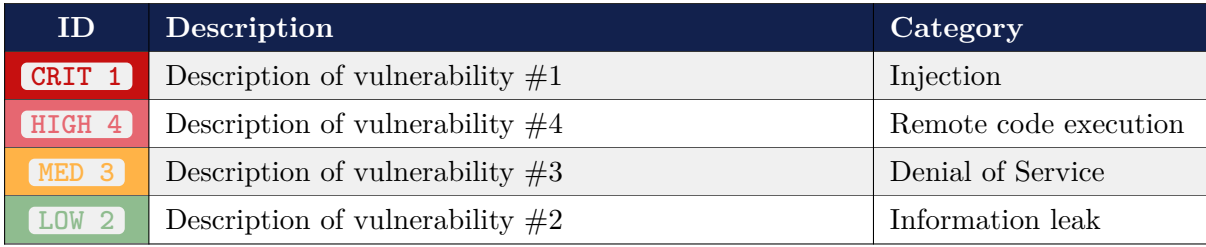

**Severity:** critical, high, medium, low, info

Each vulnerability is identified throughout this document by a unique identifier VULN-<ID> , where *ID* is a number. Every vulnerability identifier present in the vulnerabilities summary table is a clickable link that leads to the corresponding technical analysis that details how it was found (and exploited if it was the case). Severity levels are explained in section 3.4.

The executive summary also provides an action plan with a focus on the identified *quick wins*, some specific mitigations that would drastically improve the security of the assessed system.

# **3.2 Introduction**

<span id="page-7-2"></span>The introduction recalls the context in which the assignment has been performed. It details the objectives set by the customer, the target of evaluation and the expected deliverables.

It also recalls the agreed scope of work including the different assets that must be assessed, the type of tests the auditors are allowed to perform as well as the type of tests or actions that are forbidden regarding the context of the assessment.

Last, the final planning of the assignment is detailed in this section recalling when the assessment started and ended as well as the different key steps and meetings dates.

# **3.3 Methodology**

<span id="page-7-4"></span><span id="page-7-3"></span>The introduction is followed by this section detailing the methodology followed by the evaluators and the different steps of the assessment. This section also details the choices made by the auditors during the execution of the assessment and the reasons why they made them.

# **3.4 Metrics definition**

This report uses specific metrics to rate the severity, impact and exploitability of each identified vulnerability.

# <span id="page-8-0"></span>**3.4.1 Impact**

The impact is assessed regarding the information an attacker can access by exploiting a vulnerability but also the operational impact such an attack can have. The following table summarizes the different levels of impact we are using in this report and their meanings in terms of information access and availability.

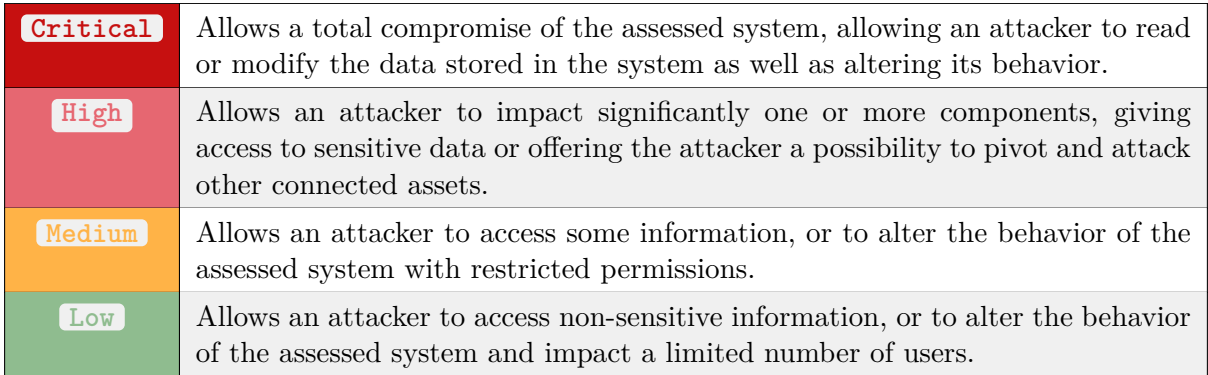

# <span id="page-8-1"></span>**3.4.2 Exploitability**

The exploitability of a vulnerability is evaluated by taking the following criterias in consideration:

- **Access conditions:** the vulnerability may require the attacker to have physical access to the targeted asset or to be present in the same network for instance, or can be directly exploited from the Internet.
- **Required skills:** an attacker may need specific skills to exploit the vulnerability.
- **Known available exploit**: when a vulnerability has been published and an exploit is available, the probability a non-skilled attacker would find it and use it is pretty high.

The following table summarizes the different level of exploitability of a vulnerability:

<span id="page-8-2"></span>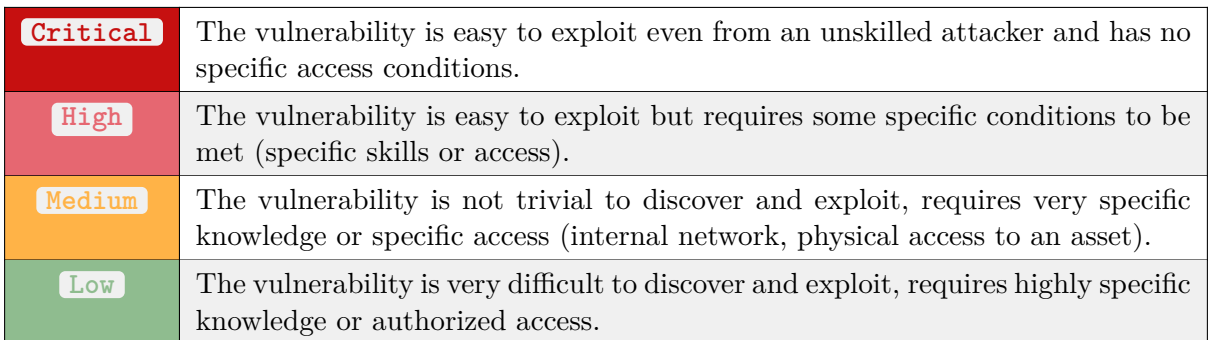

# **3.4.3 Severity**

The severity of a vulnerability is defined by its impact and its exploitability, following the following table:

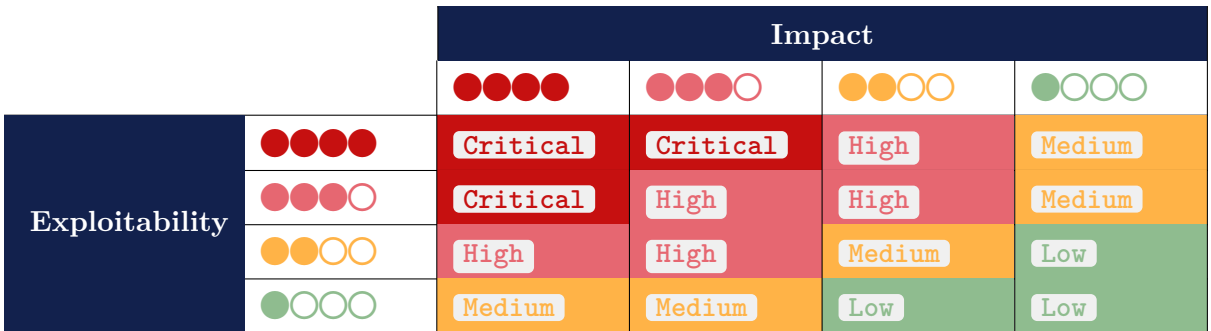

# **Contents**

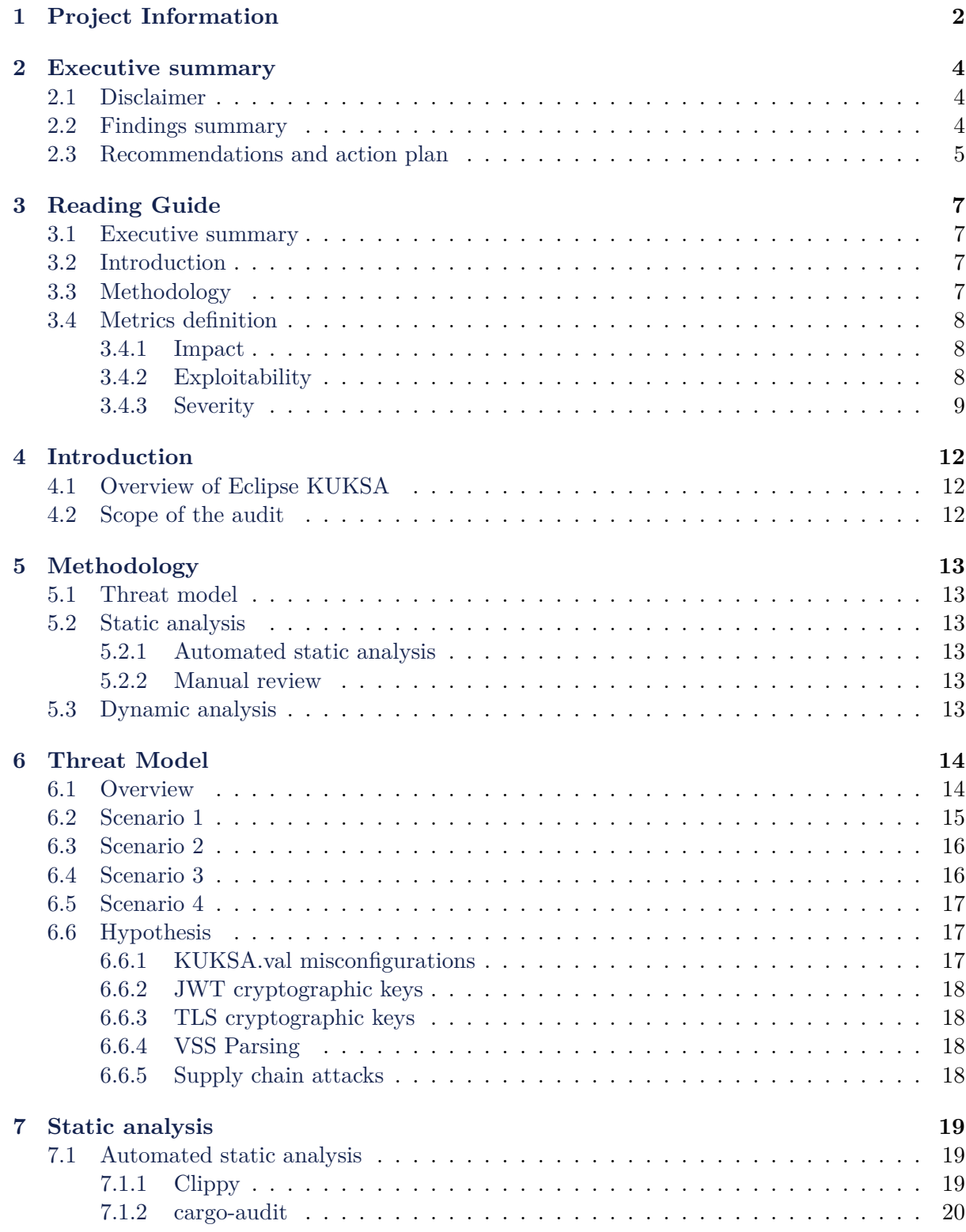

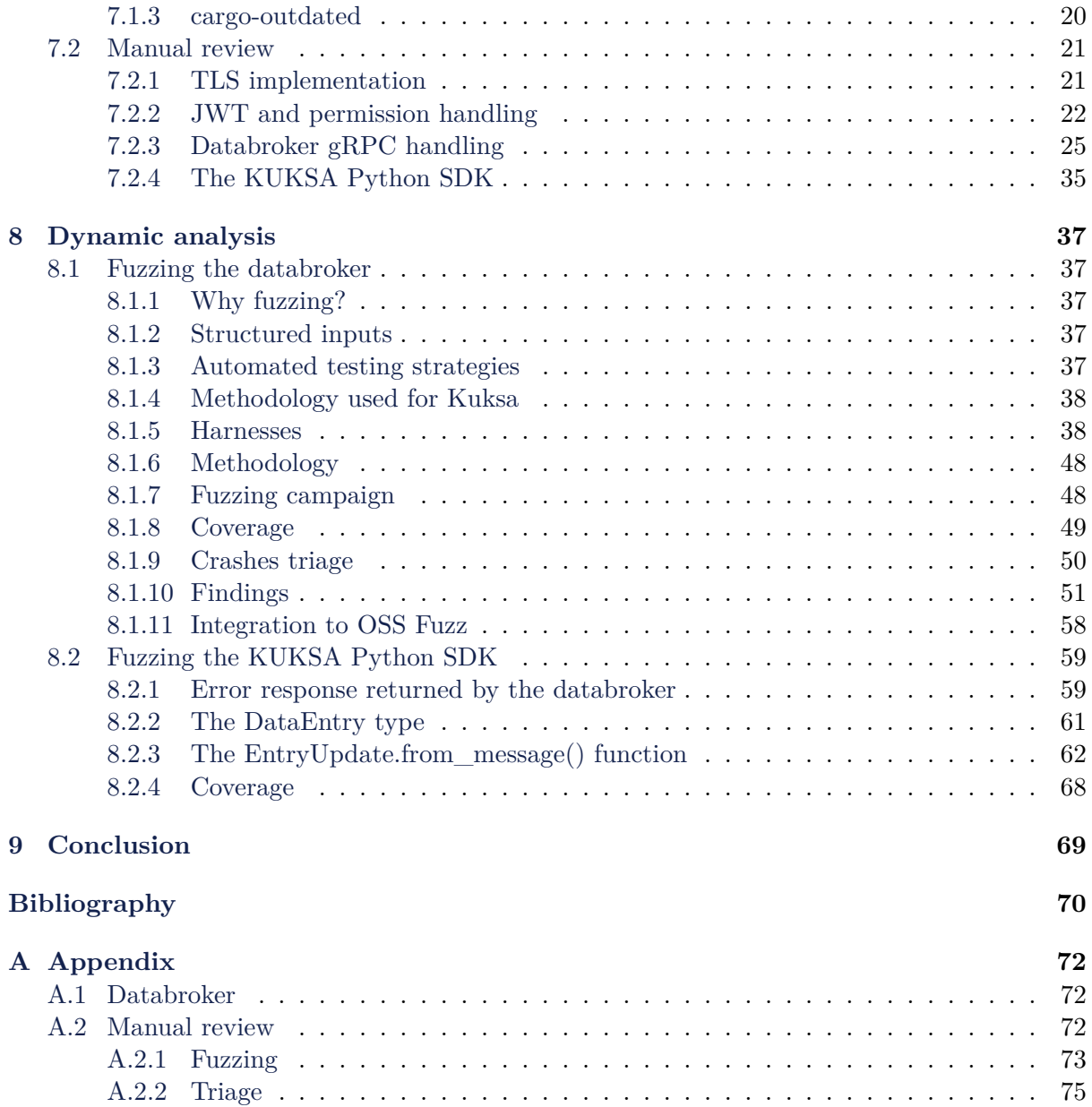

# **4. Introduction**

# <span id="page-12-0"></span>**4.1 Overview of Eclipse KUKSA**

<span id="page-12-1"></span>The official KUKSA website [1] defines the project as the following:

*The open Eclipse KUKSA project aims to provide shared building blocks for the Software Defined Vehicles that can be shared across the industry. That millions of lines of code should go [in](#page-70-1)to generating customer value and not reinvented wheels. KUKSA tries to provide you with a solid set of wheels that can act a solid foundation for a variety of competing products and services. In that sense KUKSA components encourage cooperation on the plumbing, enabling competition and faster innovation cycles on the customer-value creating procelain.*

The KUKSA Vehicle Abstraction Layer named KUKSA.val is the main solution of the project. It provides software components for working with in-vehicle signals. Those in-vehicle signals are represented using the Vehicle Signal Specification [2] (VSS). KUKSA.val provides reading and writing capabilities on vehicle data through a set of applications:

- KUKSA.val databroker;
- KUKSA.val Server;
- [KUKSA.val Python clie](https://github.com/eclipse/kuksa.val/tree/0.4.1/kuksa_databroker)nt SDK;
- [KUKSA.val Feeder](https://github.com/eclipse/kuksa.val/tree/0.4.1/kuksa-val-server)s and Providers.

# **4.2 [Scope of the audi](https://github.com/eclipse/kuksa.val/tree/0.4.1/kuksa-client)[t](https://github.com/eclipse/kuksa.val.feeders/)**

<span id="page-12-2"></span>The scope of the audit was focused on the KUKSA.val databroker and the Python client SDK. Those two components are both distributed in the *eclipse/kuksa.val* GitHub repository. The third party dependencies are out of the scope of the audit, but their proper usage is in scope. More details on the audit scope will be given in the threat model.

The Table 1. shows the version on which the audit was conducted.

<span id="page-12-3"></span>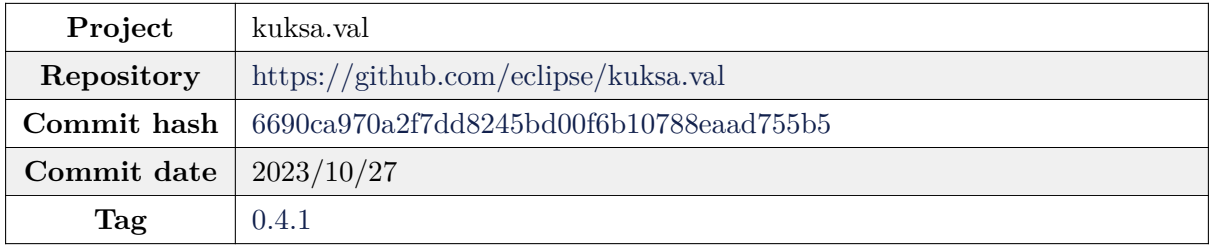

**Table 1.** Audit scope details

# **5. Methodology**

# <span id="page-13-0"></span>**5.1 Threat model**

<span id="page-13-1"></span>The threat model is the initial step of the audit. It provides an overview of the project's work. More importantly, this step identifies the project's purposes and critical functionalities.

Then, high-level attack scenarios can be extrapolated from these critical functionalities. The resulting scenarios will guide the next steps of the audit.

Identifying the audited code base critical features and assets permits the creation of realistic scenarios. A world-like approach is important to identify the most relevant attack vectors and vulnerabilities.

# **5.2 Static analysis**

### <span id="page-13-2"></span>**5.2.1 Automated static analysis**

This part of the audit aims to run several automated security tools on the audited code base.

<span id="page-13-3"></span>Most of these tools are open-source and could be integrated in a continuous integration workflow.

# **5.2.2 Manual review**

<span id="page-13-4"></span>The manual review is a complex process. It can be seen as multiple iterations of the following workflow:

- understanding of the inner workings of part of the code base
- imagining an attack scenario based on the code base understanding and the threat model
- testing the scenario by static analysis or dynamic tests
- validating or denying the attack scenario

This process aims to identify technical and logical vulnerabilities.

# **5.3 Dynamic analysis**

<span id="page-13-5"></span>Dynamic analysis is mainly done through fuzzing. Further details on fuzzing are given in Section 8.1.1.

This process aims to identify technical vulnerabilities. It complements the manual review by automating vulnerability tests.

# **6. Threat Model**

# <span id="page-14-0"></span>**6.1 Overview**

<span id="page-14-1"></span>KUKSA.val allows clients to access data from their vehicles. A databroker is embedded and centralizes the data. Then, clients can interface with the databroker to get and set, if possible, those data. Figure 1. shows a general workflow about how clients access data from the KUKSA databroker.

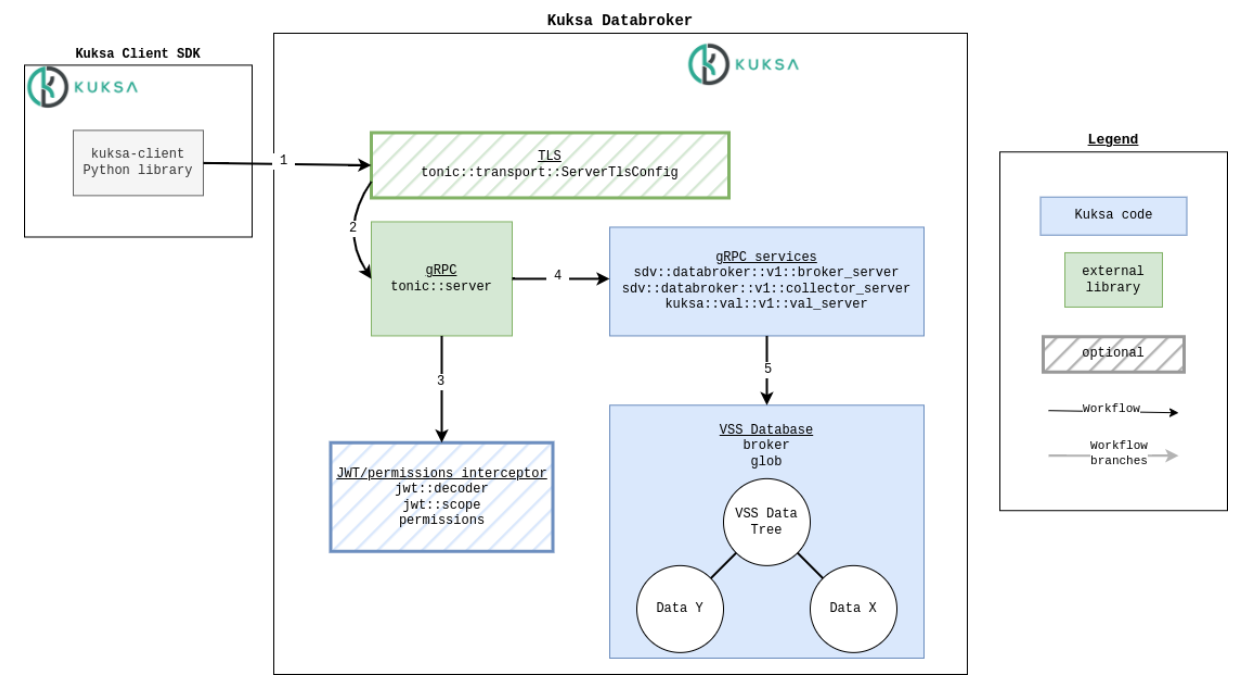

Figure 1. General workflow: client access data

Based on the previous workflow, we identified some critical parts of KUKSA databroker and KUKSA Client SDK code. Once critical code was identified, we produced a threat model that will guide our audit and provide priorities to assess during the allocated time frame. Figure 2. shows an overview of the defined threat model.

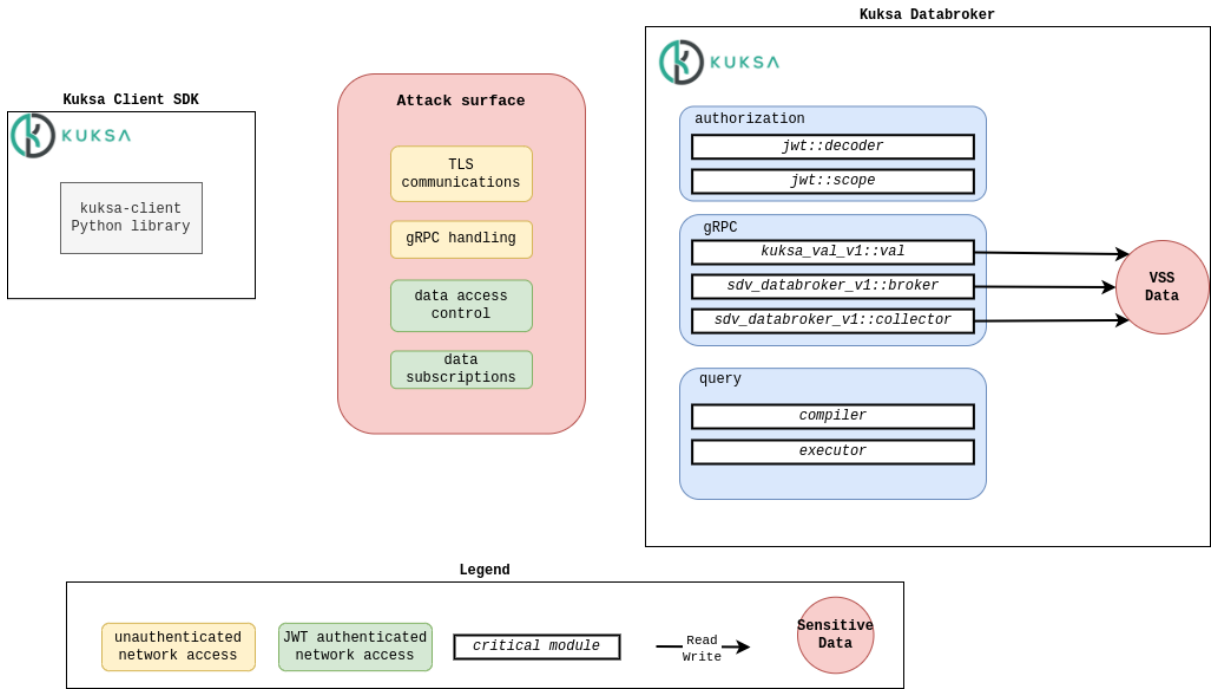

**Figure 2.** Threat model: attack surface overview

*Note: "data access control" is set as "JWT authenticated network access" because the JWT signature is verified before parsing its values to get the permissions. The signature verification acts as an authentication.*

This threat model is divided into 4 main scenarios that will guide the audit. These scenarios assess critical parts of the code identified in the attack surface.

# <span id="page-15-0"></span>**6.2 Scenario 1**

The first scenario aims to assess the TLS implementation. The client SDK and the databroker exchange sensitive pieces of information such as the JWT that allows the client to access data.

For example, if the client SDK allows TLS communications with untrusted CA, then an attacker could be able to use a Man-In-The-Middle attack to steal the client's JWT.

Ensuring that TLS is correctly implemented both on the client and server side is mandatory.

<span id="page-15-1"></span>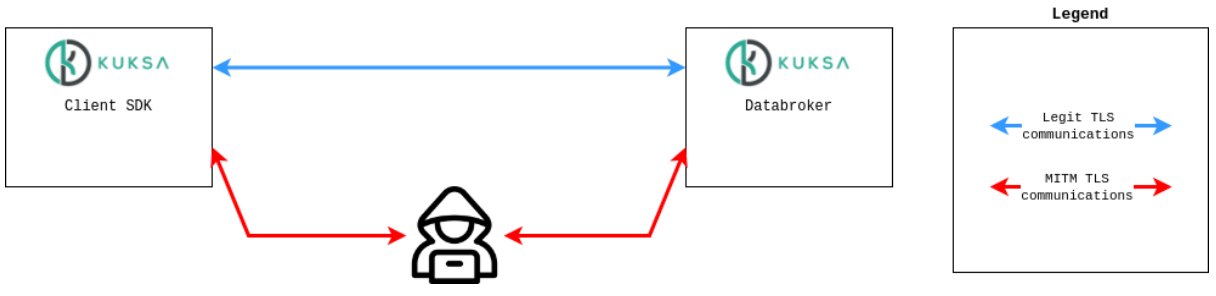

**Figure 3.** Threat model: Scenario 1

# **6.3 Scenario 2**

The second scenario aims to assess the JWT implementation and the permissions handling in KUKSA.val databroker.

For example, a client allowed to access a single data point of the VSS tree with read-only permissions should not be able to read/write other data. Writing the datapoint he has read access to should not be possible either.

Regular expressions are used to parse the *scope* field of the JWT. If not set correctly, this regex could lead to unexpected behaviors.

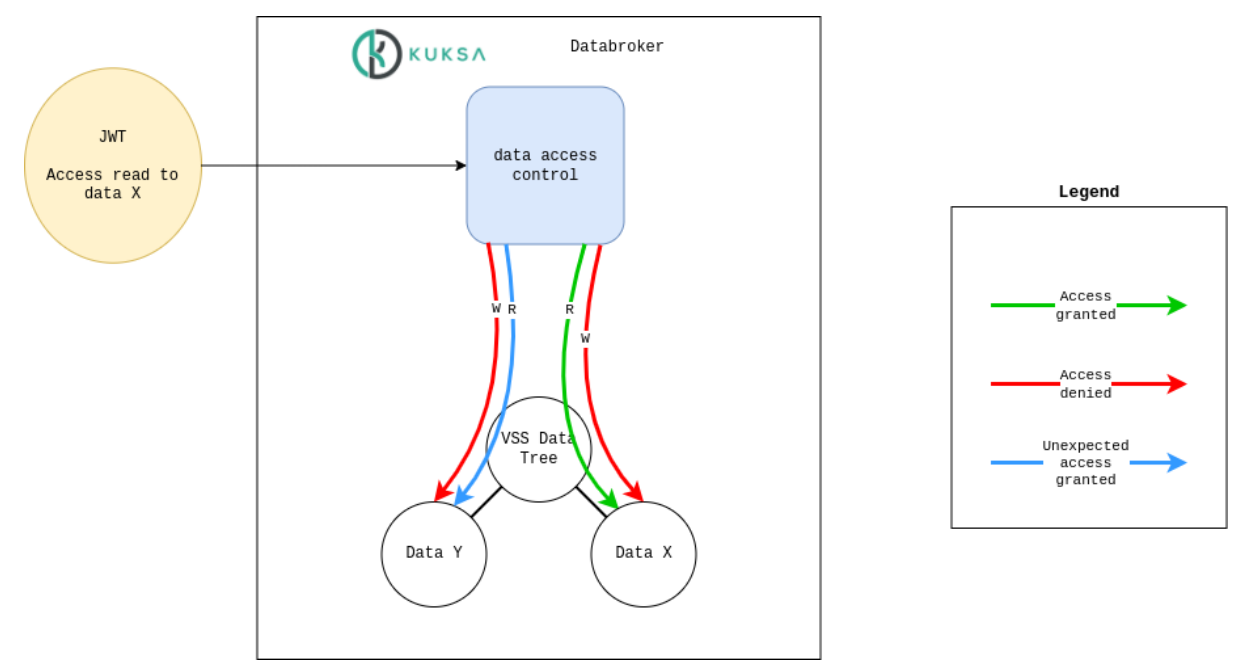

**Figure 4.** Threat model: Scenario 2

# <span id="page-16-0"></span>**6.4 Scenario 3**

The third scenario aims to find security issues in the KUKSA databroker.

Those security issues could be exploited remotely in case of a malicious client or a MITM attack.

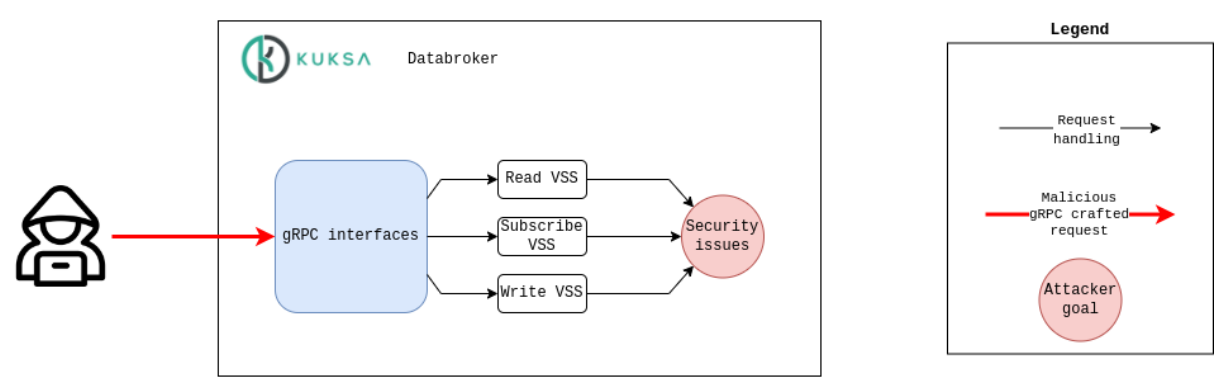

**Figure 5.** Threat model: Scenario 3

# <span id="page-17-0"></span>**6.5 Scenario 4**

The fourth scenario aims to find security issues on the KUKSA client SDK written in Python. Those security issues could be exploited remotely in the case of a malicious databroker or a MITM attack.

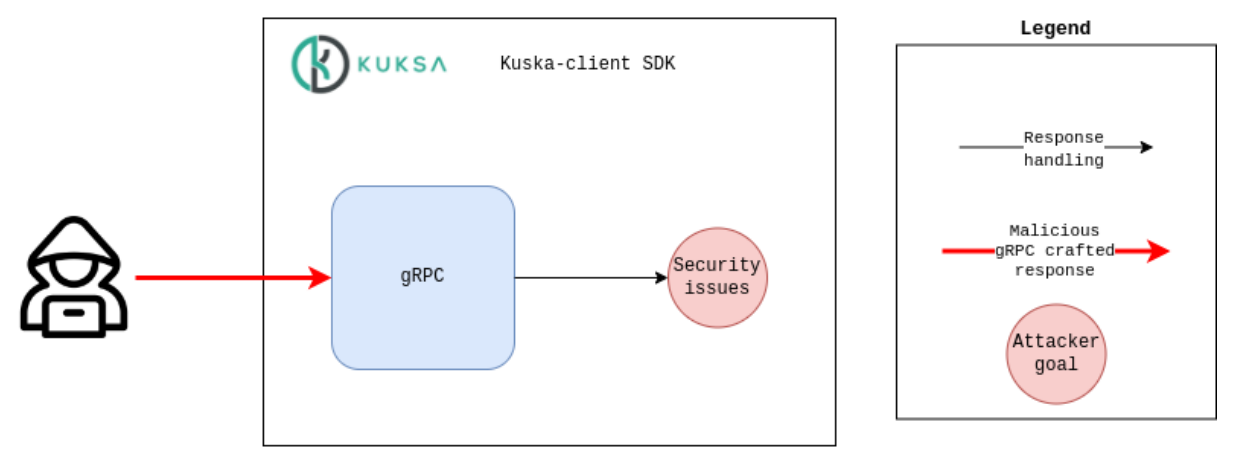

**Figure 6.** Threat model: Scenario 4

# <span id="page-17-1"></span>**6.6 Hypothesis**

KUKSA.val provides in-vehicle software components. The configuration and use of these components should follow the official documentation. Moreover, users of KUKSA.val must base a threat and risk analysis to decide what is required and feasible for their specific use case.

There exist several attack vectors. But some of them are purely theoretical. They would not be exploitable or exploited in real-world usage of the KUKSA.val components.

Hypotheses have been made and applied to the four defined scenarios. These hypotheses aims to fit the scenarios with the real-world usage of KUKSA.val components.

### <span id="page-17-2"></span>**6.6.1 KUKSA.val misconfigurations**

Incorrect configurations of the KUKSA.val components can lead to unsecured architecture.

For example, the use of the  $\overline{-i}$ nsecure flag on the databroker allows communications without TLS. An attacker could easily use a Man-In-The-Middle attack to read and modify the exchanged data.

**Hypothesis**: The KUKSA.val components are configured following the documented best practices.

<span id="page-17-3"></span>*Note: The databroker is configured to use TLS and JWT.*

# **6.6.2 JWT cryptographic keys**

Cryptographic keys are needed to sign the emitted JSON Web Tokens. These keys should be managed securely. A leaked key would make the entire permission mechanism of the databroker useless.

As the management of these keys is not under KUKSA.val's control, they are considered managed in a secure way and not compromised.

<span id="page-18-0"></span>**Hypothesis**: Cryptographic keys used to generate the access tokens are not compromised.

# **6.6.3 TLS cryptographic keys**

Cryptographic keys are needed to establish secure TLS communications. These keys should be managed securely. A leaked key would make the databroker TLS communications unsecured.

As the management of these keys are not under KUKSA.val's control, they are considered managed securely and not compromised.

**Hypothesis**: Cryptographic keys used to secure communications with TLS are not compromised.

### <span id="page-18-1"></span>**6.6.4 VSS Parsing**

At startup, a VSS structure is provided as a JSON file to the databroker. Then, this VSS structure is parsed to create the databroker database.

Exploiting a vulnerability in this initial VSS parsing could be possible. It would require access on the databroker machine to modify the JSON file passed as an argument. In the current architecture of KUKSA.val, this attack vector seems highly unlikely to be used as it requires a high level of access to the target and wouldn't give further access to an attacker.

<span id="page-18-2"></span>**Hypothesis**: VSS parsing vulnerabilities are not exploitable.

### **6.6.5 Supply chain attacks**

Compromising Kuksa codebase by compromising one of its dependencies or by directly adding malicious code (in a contribution for example) is considered out-of-scope of the audit.

**Hypothesis**: The future compromise of a dependency is not considered in the scope of this audit.

# **7. Static analysis**

# <span id="page-19-0"></span>**7.1 Automated static analysis**

Several linters and static checkers were selected and tested on KUKSA.val. These tools were used to find issues but also to see if they could be integrated into the project workflows. The following open-source tools have been selected:

- Clippy [3]: Clippy provides a collection of lints used to catch common mistakes and improve Rust code.
- cargo-audit [4]: cargo-audit audits the project dependencies. It looks for crates with vulnerabi[li](#page-70-2)ties reported to the RustSec Advisory Database [5].
- cargo-outdated [6]: cargo-outdated displays dependencies that are out of date.

### **7.1.1 Clippy**

<span id="page-19-1"></span>Clippy has several optio[n](#page-70-3)s which are not executed by default. The default clippy command cargo clippy did not return any result.

The following clippy command was used to allow several options:

```
$ cargo clippy --no-deps -A clippy::all -W clippy::integer_arithmetic -W
clippy::string_slice -W clippy::expect_used -W clippy::fallible_impl_from -W
,→
clippy::get_unwrap -W clippy::index_refutable_slice -W
,→
clippy::indexing_slicing -W clippy::match_on_vec_items -W
,→
clippy::match_wild_err_arm -W clippy::missing_panics_doc -W clippy::panic -W
,→
clippy::panic_in_result_fn -W clippy::unreachable -W clippy::unwrap_in_result
,→
-W clippy::unwrap_used
,→
```
Seven types of warning are triggered by Clippy in the databroker.

- arithmetic operation that can potentially result in unexpected side-effects : jwt/decoder.rs#L134
- used `unwrap()` on a `Result` value : jwt/scope.rs#L34, lib.rs#L34
- used 'expect()' on a 'Result' value : glob.rs#L75, glob.rs#L109, lib.rs#L38, main.rs#L38, main.rs#L39, main.rs#L41
- used 'expect()' on an 'Option' value : [main.rs#L317,](https://github.com/eclipse/kuksa.val/blob/0.4.1/kuksa_databroker/databroker/src/authorization/jwt/scope.rs#L34) m[ain.rs#L318](https://github.com/eclipse/kuksa.val/blob/0.4.1/kuksa_databroker/databroker/src/lib.rs#L34)
- indexing in[to a string](https://github.com/eclipse/kuksa.val/blob/0.4.1/kuksa_databroker/databroker/src/main.rs#L41) may panic if [the index is](https://github.com/eclipse/kuksa.val/blob/0.4.1/kuksa_databroker/databroker/src/glob.rs#L75) [within a UT](https://github.com/eclipse/kuksa.val/blob/0.4.1/kuksa_databroker/databroker/src/glob.rs#L109)[F-8 charac](https://github.com/eclipse/kuksa.val/blob/0.4.1/kuksa_databroker/databroker/src/lib.rs#L38)[ter](https://github.com/eclipse/kuksa.val/blob/0.4.1/kuksa_databroker/databroker/src/main.rs#L38) : [grpc/server.rs](https://github.com/eclipse/kuksa.val/blob/0.4.1/kuksa_databroker/databroker/src/main.rs#L39)#L52
- slicing may panic : grpc/server.rs#L52
- [indexing may pan](https://github.com/eclipse/kuksa.val/blob/0.4.1/kuksa_databroker/databroker/src/grpc/server.rs#L52)ic : grpc/sdv\_databroker\_v1/broker.rs#L154

These warnings will be further investigated during the audit.

Clippy is already integrated in KUKSA.val databroker build workflow.

The options of Clippy presented previously could be added to this workflow to improve the overall security of the project.

#### **7.1.2 cargo-audit**

<span id="page-20-1"></span>In the audited scope, cargo-audit reported only one finding:

```
Crate: atty
Version: 0.2.14
Warning: unsound
Title: Potential unaligned read
Date: 2021-07-04
ID: RUSTSEC-2021-0145
URL: https://rustsec.org/advisories/RUSTSEC-2021-0145
Dependency tree:
atty 0.2.14
   cucumber 0.19.1
       databroker 0.4.1
```
<span id="page-20-0"></span>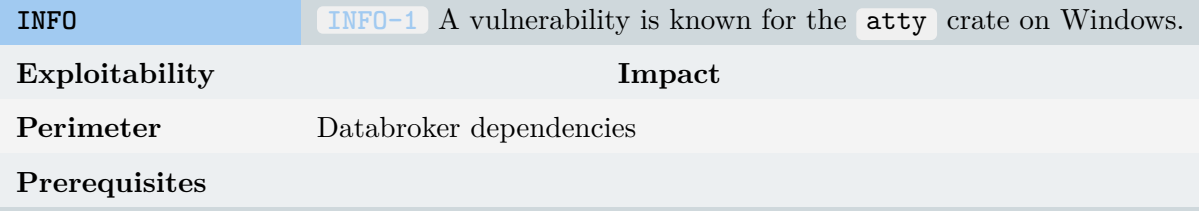

#### **Description**

A vulnerability in the atty dependency used by the databroker is known. The RUSTSEC-2021-0145 [7] indicates that the issue only affects Windows operating system.

#### **Recommendations**

To our knowledge, the databroker is not meant to be run on Windows, moreover this dependency is only used for testi[ng](#page-70-4) purposes.

Cargo-audit is not integrated in KUKSA.val workflows. It can be integrated by using the audit-check action [8].

### **7.1.3 cargo-outdated**

<span id="page-20-2"></span>Cargo-outdated fou[n](#page-70-5)d multiple dependencies that are not using the last major version.

```
$ cargo outdated --depth=1
databroker
================
```
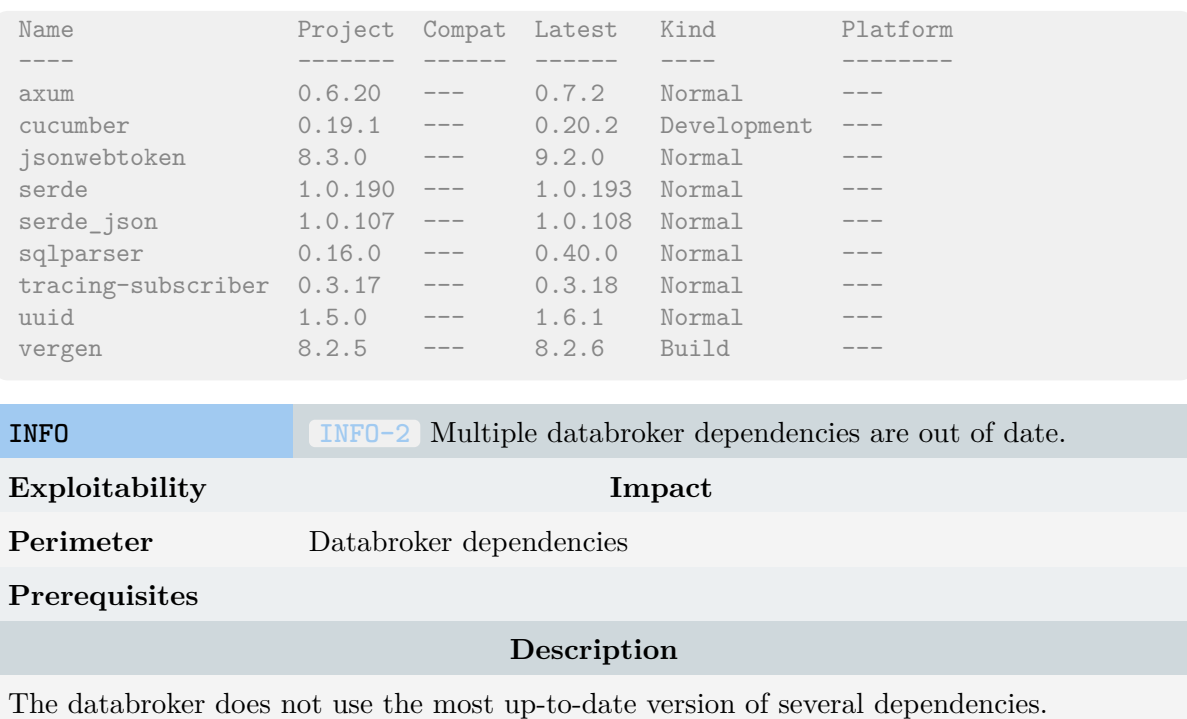

**Recommendations**

Consider upgrading to the last up-to-date version for each dependency.

# **7.2 Manual review**

#### <span id="page-21-0"></span>**7.2.1 TLS implementation**

<span id="page-21-1"></span>According to the KUKSA.val documentation, the databroker and the Python client SDK should support both insecure and secure via TLS connections. As mentioned in the threat model, TLS cryptographic keys are out of the audit scope and are considered secure.

In KUKSA.val c[urrent architecture, mutual](https://github.com/eclipse/kuksa.val/blob/0.4.1/doc/tls.md) authentication is not supported. Clients authenticate the server using its TLS certificate, but the server does not use TLS to authenticate clients.

#### **TLS Server**

#### **rustls crate**

The workspace Cargo.lock indicates that the version 0.9.2 of the tonic crate is used as the databroker gRPC implementation. This crate has a tls feature, which is enabled in the databroker Cargo.toml . The feature provides TLS capabilities to the gRPC implementation based on the rustls [9] crate.

The **rustls** crate is defined as:

*Rustls is a TLS library that aims to provide a good level of cryptographic security, requires no config[ur](#page-70-6)ation to achieve that security, and provides no unsafe features* *or obsolete cryptography.*

The reputation of rustls matches its description. An audit [10] of rustls was conducted in 2020 and can be retrieved from the official GitHub repository. No outdated or unsecured features are embedded in the library. Moreover, no security issue has been discovered in the 0.21.8 version used by the databroker.

The rustls crate provides mutual authentication capabiliti[es.](#page-70-7) These capabilities are not exploited by the databroker in its current state.

#### **TLS configuration**

When starting the databroker, the TLS server certificate and the associated keypair should be passed as command-line arguments. The following command-line is a valid example:

```
$ ./target/release/databroker --tls-cert ./tls-srv.crt --tls-private-key
,→ ./tls-srv.key
```
#### **TLS client**

The Python kuksa-client uses the grpc library. This library provides TLS functionalities through the use of the BoringSSL library.

Testing the TLS client showed that the server certificate must be issued by the trusted certificate authorities. If not, connections to the TLS server are not possible. As such, an attacker cannot read or write the intercepted TLS traffic without compromising the client or the server.

### **7.2.2 JWT and permission handling**

<span id="page-22-0"></span>The databroker handles permissions through the use of access tokens. Json Web Tokens (JWT) are used as OAuth 2.0 Bearer Tokens to encode the relevant parts of the access tokens. JWT are emitted and signed by an external authorization infrastructure which is out-of-scope of this audit.

The KUKSA.val JWT access tokens are structured with a header and a data structure. This format is defined in the RFC 9068 [11]. An access token encodes several pieces of information such as the issuer of the token, its expiration date, and its scope. Permissions are encoded into the scope field, following the scope format defined in the OAuth 2.0 RFC 6749 [12]. The following lines show a valid data str[uct](#page-70-8)ure for a KUKSA.val access token:

```
{
    "sub": "local dev",
    "iss": "createToken.py",
    "aud": [
        "kuksa.val"
    ],
    "iat": 1516239022,
    "exp": 1767225599,
```

```
"scope": "actuate provide read create"
}
```
In the current implementation of KUKSA.val access tokens, only the RS256 algorithm is supported. RSASSA-PKCS1-v1\_5 SHA-256 signatures are supported to authenticate access tokens. As the library jsonwebtoken used by the databroker supports other algorithms, this limit is specific to the databroker. Hardcoding the supported algorithm to RS256 makes the known JWT authentication bypass via algorithm confusion attack unexploitable.

#### **JWT in gRPC requests**

When requesting the databroker, clients should attach their access token to the  $HTTP/gRPC$ request by adding an authorization header. This header should respect the following format, with **TOKEN** being the access token encoded in Base64 format:

Authorization: Bearer TOKEN

The authorization first character should correspond to Bearer , otherwise, an error is returned to the client with the message Invalid auth token . If those first character are set, then the JWT content is decoded with the jsonwebtoken crate. This decoding will verify that the JWT is correctly signed. If it is not, an error is returned to the client with the message Invalid auth token: DecodeError("InvalidToken") .

The databroker correctly handles the authorization field and the JWT decoding. Errors are returned to the gRPC client if the decoding fails.

#### **Permissions**

Permissions on the databroker data are encoded in the scope field of the access tokens. In the current state of KUKSA.val databroker, four permissions are available:

- **Read**: This permission allows reading values from specific entries of the databroker.
- **Actuate:** This permission allows reading and writing the actuator target value of specific entries.
- **Provide**: This permission allows reading and writing the datapoint value of specific entries.
- **Create**: This permission allows reading and creating specific entries.

VSS paths are attached to these permissions. A path corresponds to a part of the VSS tree. These paths are decoded from the scope field of the JWT to be translated into regular expressions in the databroker. Resulting regexps are used to match the requested datapoints. Access is granted if the requested datapoint matches the permission regexps, otherwise, a permission error is returned.

The following lines show a valid data structure for a JWT access token with read-only access on 2 VSS paths:

```
{
    "sub": "local dev",
    "iss": "createToken.py",
    "aud": [
       "kuksa.val"
   ],
    "iat": 1516239022,
    "exp": 1767225599,
    "scope": "read:Vehicle.Speed read:Vehicle.ADAS.*"
}
```
In the databroker, the following structure is derived from the previous JWT access token:

```
Permissions {
  expires at: Some(SystemTime { tv_sec: 1767225599, tv_nsec: 0 }),
  read: Regexps(RegexSet(["^Vehicle\\.Speed(?:\\..+)?$",
  ,→ "^Vehicle\\.ADAS\\.[^.\\s\\:]+$"])),
 actuate: Nothing,
 provide: Nothing,
  create: Nothing
}
```
No special characters can be passed through the scope field to modify the behavior of the resulting regular expressions. The JWT scope field elements are checked to ensure that they are only composed of the \* character or a set of letters and numbers. The decoding of the scope elements are well handled by the databroker.

When trying to access a path of the VSS tree on which the JWT has no permission, the databroker returns this type of error:

```
{
    "error": null,
    "errors": [
        {
        "error": {
            "code": 403,
            "message": "Access was denied for Vehicle.ADAS.ABS.IsEnabled",
            "reason": "forbidden"
        },
        "path": "Vehicle.ADAS.ABS.IsEnabled"
        }
   ]
}
```
<span id="page-24-0"></span>The databroker handles correctly the permissions attached to the JWT access token. Clients trying to access unauthorized scope receive a gRPC response indicating that the access was denied.

### **7.2.3 Databroker gRPC handling**

The KUKSA.val databroker supports 3 gRPC services:

- **kuksa.val.v1:VAL**: This interface provides 4 endpoints.
- **sdv.databroker.v1:Broker**: This interface provides 4 endpoints, mainly used by clients.
- **sdv.databroker.v1:Collector**: This interface provides 3 endpoints, mainly used by feeders and providers.

Some of the endpoints of the 3 gRPC services can provide the same functionality. For example, reading the current value from a VSS path can be done with the VAL:Get and the Broker:GetDatapoints endpoints. The structure of the databroker source code shows that the same logic will be used in both endpoints. This means that a vulnerability found on one of the endpoints could impact other endpoints.

#### **Tools**

In this chapter, the gRPC endpoints of the databroker are investigated. To test the databroker, we used a gRPC client that allows crafting custom inputs based on protobuf files. The tool used is an open-source project named Evans [13] and is available on GitHub.

In the following sections, we will provide examples of requests with Evans and the resulting responses from the databroker. The commands executed will be given so that it is possible to replay the requests.

The initial setup of Evans is the following:

```
# Start Evans from a shell
$ ./evans --path ./kuksa_databroker/databroker-proto/proto/ --proto
,→ kuksa/val/v1/val.proto --host localhost --port 55555 repl
# In Evans, set the authorization header with a JWT token
$ header authorization="Bearer eyJhb...Crmb71Y"
```
#### **kuksa.val.v1:VAL service**

The kuksa.val.v1:VAL service provides 4 endpoints that will be investigated in the following paragraphs.

#### **Get**

This gRPC endpoint provides the capability to read VSS tree entries. An entry is a structure that contains the current value, the target value (for actuators only), and the metadata.

The following shows the Evans request to get the entry values.

```
$ kuksa.val.v1.VAL@localhost:55555> call --add-repeated-manually --emit-defaults
,→ --dig-manually --enrich Get
 yes
 dig down
```

```
<repeated> entries::path (TYPE_STRING) => Vehicle.Speed
 VIEW_ALL
  no
  no
```
The following shows the databroker response content with the requested entries.

```
{
    "entries": [
    {
        "actuatorTarget": null,
        "metadata": {
        "dataType": "DATA_TYPE_FLOAT",
        "description": "Vehicle speed."
        "entryType": "ENTRY_TYPE_SENSOR",
        "valueRestriction": null
        },
        "path": "Vehicle.Speed",
        "value": {
        "float": 12,
        "timestamp": "2023-12-06T13:46:23.806837137Z"
        }
    }
    ],
    "error": null,
    "errors": []
}
```
#### **Set**

This gRPC endpoint provides the capability to write the values of existing VSS tree entries.

The protobuf format offers the capability to modify the values of the current value, the target value, and the metadata. Forging a request to modify the metadata of a VSS entry can be done with Evans. But modifying metadata is not supported by the databroker. The databroker will return an OK code without error, but the metadata of the entry will not be modified.

The current value of an entry can be modified through this endpoint. The following example shows the modification request of the Vehicle.Speed current value.

```
$ call --add-repeated-manually --emit-defaults --dig-manually --enrich Set
 yes
 dig down
 dig down
<repeated> updates::entry::path (TYPE_STRING) => Vehicle.Speed
 dig down
 dig down
<repeated> updates::entry::value::timestamp::seconds (TYPE_INT64) => 1701871499
<repeated> updates::entry::value::timestamp::nanos (TYPE_INT32) => 0
  float
<repeated> updates::entry::value::float (TYPE_FLOAT) => 123.456
```

```
skip
skip
yes
FIELD_VALUE
no
no
```
The databroker returns a JSON structure indicating that no errors were met.

```
{
  "error": null,
  "errors": []
}
```
The current value can then be read from the Python kuksa-client.

```
$ Test Client> getValue Vehicle.Speed
{
    "path": "Vehicle.Speed",
    "value": {
       "value": 123.45600128173828,
       "timestamp": "2023-12-06T14:04:49+00:00"
   }
}
```
The timestamp attached to the value corresponds to the one set in the Set request. It appears that the databroker does not check this field before storing the current value. This behavior can be disruptive as old values could overwrite recent values, especially in overloaded networks.

The following example shows how to overwrite our previous value from 2023 with a value from 1970.

```
$ call --add-repeated-manually --emit-defaults --dig-manually --enrich Set
 yes
 dig down
 dig down
<repeated> updates::entry::path (TYPE_STRING) => Vehicle.Speed
 dig down
 dig down
<repeated> updates::entry::value::timestamp::seconds (TYPE_INT64) => 123456
<repeated> updates::entry::value::timestamp::nanos (TYPE_INT32) => 0
 float
<repeated> updates::entry::value::float (TYPE_FLOAT) => 234.567
  skip
 skip
 yes
 FIELD_VALUE
 no
  no
```

```
{
    "error": null,
    "errors": []
}
```
Reading the Vehicle.Speed values from the python client return the following. Notice that the date is from 1970.

```
$ Test Client> getValue Vehicle.Speed
{
    "path": "Vehicle.Speed",
   "value": {
       "value": 234.56700134277344,
        "timestamp": "1970-01-02T10:17:36+00:00"
   }
}
```
This vulnerability concerns several endpoints:

- Set endpoint from the **kuksa.val.v1:VAL** service
- SetDatapoints endpoint from the **sdv.databroker.v1:Broker** service
- UpdateDatapoints endpoint from the **sdv.databroker.v1:Collector** service
- StreamDatapoints endpoint from the **sdv.databroker.v1:Collector** service

<span id="page-28-0"></span>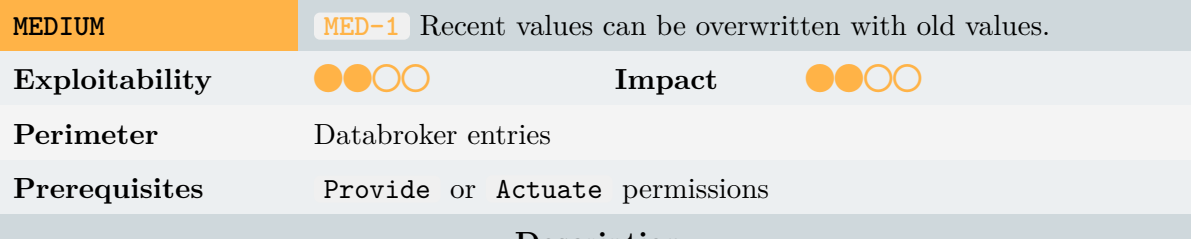

#### **Description**

The protobuf structure provides a timestamp when an entry value is updated. As the provided timestamp is not checked against the timestamp of the previous entry value, the databroker can overwrite a recent value with an old one. Network latency can heavily impact the value updated in the databroker.

#### **Recommendations**

A timestamp check must be done before updating an entry value.

#### **Subscribe**

This gRPC endpoint allows clients to subscribe to a VSS entry path. When a field of this entry is modified, the new values will be automatically sent to the subscribers. This endpoint offers only subscribing capabilities without conditions.

The JWT expiration is correctly handled for this endpoint. A user can subscribe before the expiration of its token. He will receive the updates of the subscribed entry until his token expires. Once his token has expired, no more data will be sent to the user. However, the communication channel remains active even if the token is expired.

<span id="page-29-0"></span>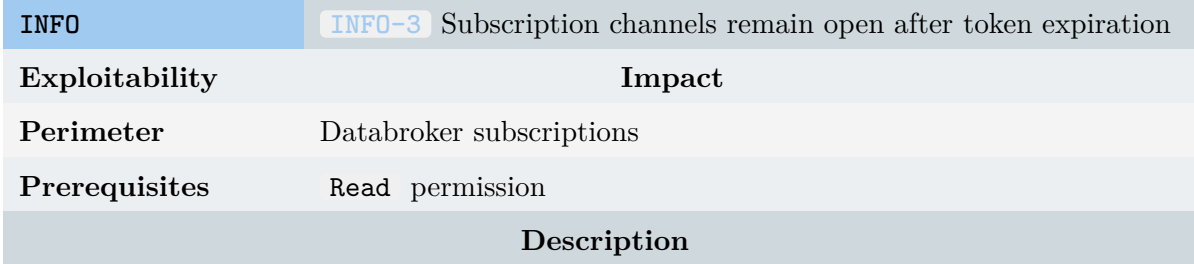

When a client subscribes to an entry, he receives a gRPC response when this entry is updated. If he subscribes before his token expiration, he will not receive updates after expiration but the communication channel will remain open.

#### **Recommendations**

Close the communication channel when the token is expired.

#### **GetServerInfo**

This gRPC endpoint is used to identify the version of the databroker.

At the start of the databroker, 3 entries are registered. These entries are Kuksa.Databroker.GitVersion , Kuksa.Databroker.CargoVersion and Kuksa.Databroker.CommitSha . They allow a client to identify the version of the databroker.

A user allowed to write on the Kuksa scope can modify the values of these three entries, by using one of the writing gRPC endpoints such as Set . As they are specific entries set by the databroker, these 3 entries should be read-only. The following example shows the modification of this value from the Python client.

```
$ Test Client> getValue Kuksa.Databroker.CommitSha
{
    "path": "Kuksa.Databroker.CommitSha",
    "value": {
        "value": "6690ca970a2f7dd8245bd00f6b10788eaad755b5",
        "timestamp": "2023-12-05T15:10:46.005114+00:00"
   }
}
$ Test Client> setValue Kuksa.Databroker.CommitSha 000000000000
OK
$ Test Client> getValue Kuksa.Databroker.CommitSha
{
    "path": "Kuksa.Databroker.CommitSha",
```

```
"value": {
        "value": "000000000000",
        "timestamp": "2023-12-06T15:24:36.243281+00:00"
    }
}
```
<span id="page-30-0"></span>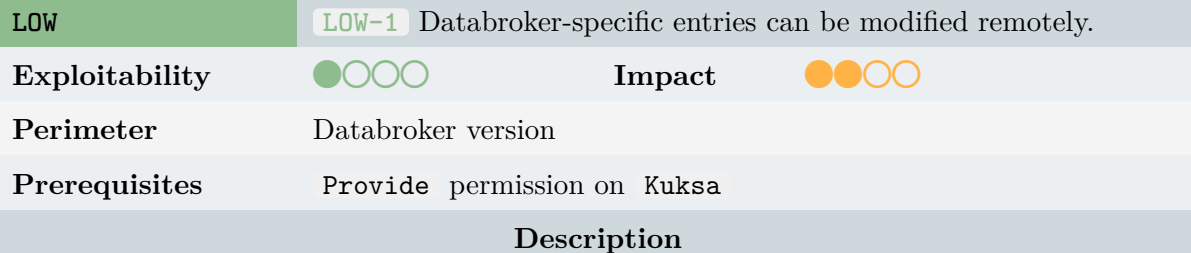

A user with write permissions on Kuksa VSS path can modify the values of the databroker version. The version by the databroker will then be incorrect and could lead to incompatibility issues with other clients.

#### **Recommendations**

Deny the write access on the three databroker-specific entries.

#### **sdv.databroker.v1:Broker service**

The sdv.databroker.v1:Broker service provides 4 endpoints that will be investigated in the following paragraphs. This service is mostly used by clients.

#### **GetDatapoints**

This gRPC endpoint only provides reading capabilities on the current value of an entry. The metadata and target value of an entry cannot be read with this endpoint.

The source code used by this endpoint is pretty similar to the one used by the Get of the VAL service. No issues related to this endpoint were found.

#### **SetDatapoints**

This gRPC endpoint only provides writing capabilities on the target value of an entry. The metadata and current value of an entry can't be written with this endpoint.

This endpoint fits with the Actuate permission. Clients will use this duo to request a modification of the vehicle state through the databroker and the corresponding provider.

The vulnerability MED-1 affects this gRPC endpoint.

Permission segregation between actuating and providing actions are correctly handled on the databroker. An attempt to modify the current value of an entry through this gRPC endpoint will return the fol[lowing e](#page-28-0)rror to the client.

```
{
    "errors": {
    "Vehicle.Speed": "ACCESS_DENIED"
    }
}
```
#### **Subscribe**

This gRPC provides subscription capabilities to clients. SQL syntax can be used by the client to subscribe to an entry with custom conditions.

A user can try to use SQL requests to bypass the permission mechanism. The subscription mechanism seems to trigger an internal error with this type of request. For example, the following SQL request tries to access Vehicle.Speed on which the user has no read access.

```
SELECT Vehicle.ADAS.ABS.IsEngaged WHERE Vehicle.Speed < 12
```
The databroker triggers an internal error when Vehicle.Speed is accessed and the user has no access right on it. But, the returned error is then ignored and an Ok() statement is returned. This led to opening a communication channel with the client with no databroker subscriptions. The vulnerability scope is located at broker.rs#L835-L839.

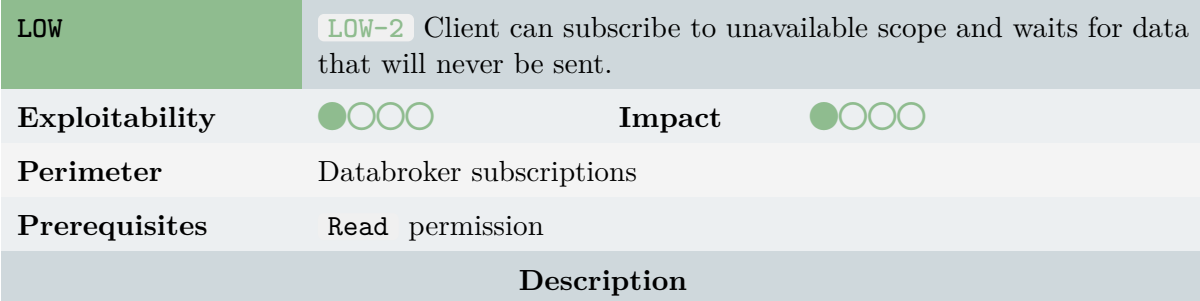

Subscriptions with SQL comparison conditions that try to access out-of-permissions scope data are failing, but no error is sent to the client and the communication channel is still open. This leads clients to await data from the open channel, but the relevant subscriptions are not registered server-side. A TODO comment in the source indicates that the error must be sent to the subscriber.

#### **Recommendations**

Return the error to the subscriber and delete the TODO comment in broker.rs#L835-L839.

The INFO-3 issue also affects this gRPC endpoint. It appears that on this endpoint, the expiration of a token has a different impact. The communication channel remains open, but the SQL queries are executed every time an update happens. If a clie[nt subscribed to an SQ](https://github.com/eclipse/kuksa.val/blob/0.4.1/kuksa_databroker/databroker/src/broker.rs#L835-L839)L query before the expiration of his JWT, the query will still be executed after expiration and a res[ponse w](#page-29-0)ill be sent to the client. As the token is expired, the values will not be readable. However, the client will be able to know the time at which an entry has been modified.

The issue is due to a lack of timestamp checks before notifying clients. This check could be added to the notify function at broker.rs#L805-L845.

The following logs show the result of an expired subscription. The entry is updated every second, and the client with an expired token still receives the subscription callbacks.

```
{
    "fields": {
    "Vehicle.Speed": {
        "floatValue": 8,
        "timestamp": "2023-11-20T09:23:18.460571145Z"
    }
   }
}
{
    "fields": {
    "Vehicle.Speed": {
        "floatValue": 9,
        "timestamp": "2023-11-20T09:23:19.475708680Z"
    }
    }
}
// HERE EXPIRATION OF THE JWT TOKEN
{
    "fields": {
    "Vehicle.Speed": {
        "failureValue": "NOT_AVAILABLE",
        "timestamp": "2023-11-20T09:23:20.490804601Z"
   }
   }
}
{
    "fields": {
    "Vehicle.Speed": {
        "failureValue": "NOT_AVAILABLE",
        "timestamp": "2023-11-20T09:23:21.505369154Z"
   }
    }
}
```
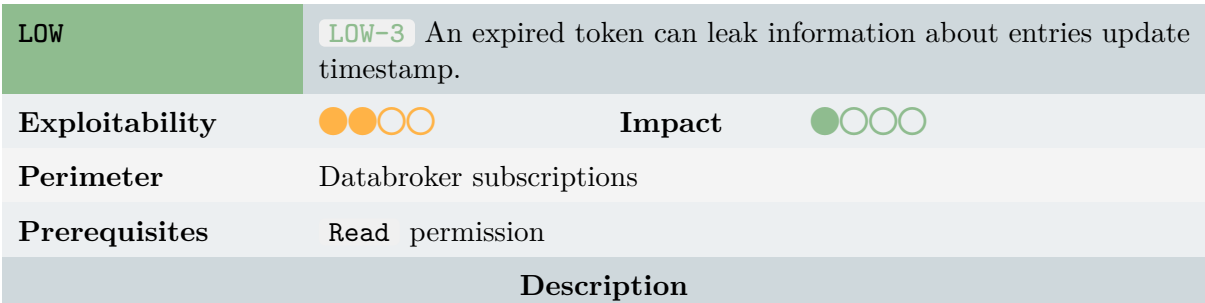

By subscribing to a datapoint before the token expiration, a user can be informed when this datapoint is written once its token expires. This is possible because token expiration is not checked before calling back the subscriber.

#### **Recommendations**

In brokers.rs#L805-L845, consider adding an expiration check before notifying the client. If the token is expired, consider closing the connection.

#### **Get[Metadata](https://github.com/eclipse/kuksa.val/blob/0.4.1/kuksa_databroker/databroker/src/broker.rs#L805-L845)**

This gRPC endpoint returns the metadata attached to an entry. The client must provide the VSS path of the entry.

The metadata of every entry is accessible by clients. Reading metadata is always allowed, even if the scope field of the client JWT excludes the entry path.

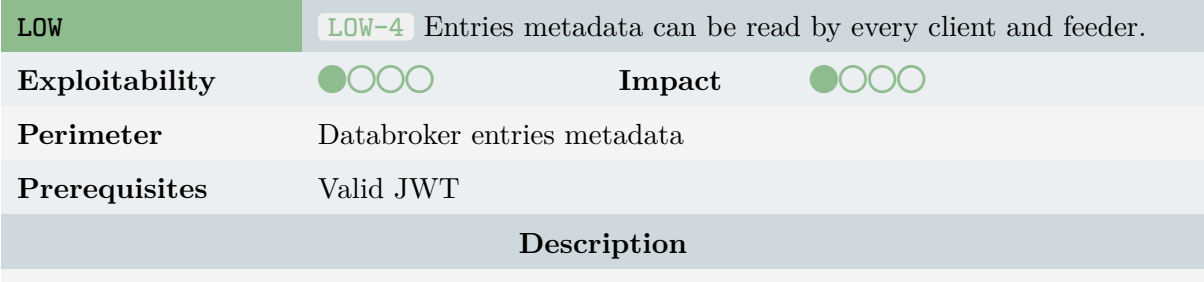

Entries metadata access is not restricted. A user with restricted access rights can read the metadata of all the entries stored in the databroker.

An attacker could use this leak of information to gain further knowledge of the target, for example by discovering entries that are specific to a vehicle model.

#### **Recommendations**

Restrict the metadata access according to the JWT permissions scope.

#### **sdv.databroker.v1:Collector service**

The sdv.databroker.v1:Collector service provides 3 endpoints that will be investigated in the following paragraphs. This service is mainly used by the providers and the feeders embedded in the vehicle.

#### **UpdateDatapoints**

This gRPC endpoint allows to modify the current value of an entry.

The vulnerability MED-1 affects this gRPC endpoint.

The request format of this endpoint is different from the others. To select an entry, the VSS path is commonly used. But this gRPC message format requires the id number at which the entry is registere[d in the](#page-28-0) databroker. To retrieve this number from the VSS path, the client should first send a request to the sdv.databroker.v1:Broker:GetMetadata endpoint.

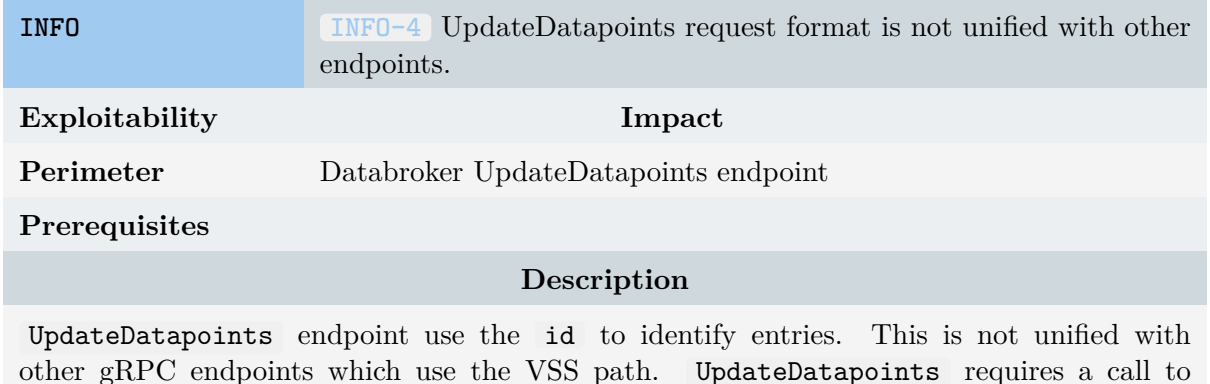

other gRPC endpoints which use the VSS path. UpdateDatapoints requires a call to GetMetadata or RegisterDatapoints to retrieve the id field which is unstable.

#### **Recommendations**

Consider unifying the gRPC endpoint request format to retrieve databroker entries.

#### **StreamDatapoints**

This gRPC endpoint is used by providers and feeders to open a communication channel with the databroker. The channel allows to continuously feed new values into the databroker.

The JWT expiration is handled such that providing a new value after expiration returns the ACCESS\_DENIED error. However, the communication channel remains open even if the token has expired. This can be tested with an access token that has an upcoming expiration date.

The vulnerability MED-1 affects this gRPC endpoint.

#### **RegisterDatapoints**

This gRPC endpoint allows providers and feeders to register new entries in the VSS tree. When a new entry is registered, its id used by the databroker is returned.

If a provider tries to register a new entry to an existing path, the id of the entry located at the path is returned. The new entry data are discarded. The id field is a 32-bit integer managed with the atomic crate.

On the databroker side, entries are stored in a memory HashMap<i32, Entry> . Every entry is stored in memory and the RegisterDatapoints gRPC endpoint allows creating new entries remotely. From an attacker view, RegisterDatapoints provides a direct impact on the memory size of the databroker process. We developed a custom Rust client which goal was to create as many entries as possible. In our test with a 32GB memory machine, 29 million entries were created before the databroker gets killed by the operating system.

Our custom Rust client is available as part of the delivered archive.

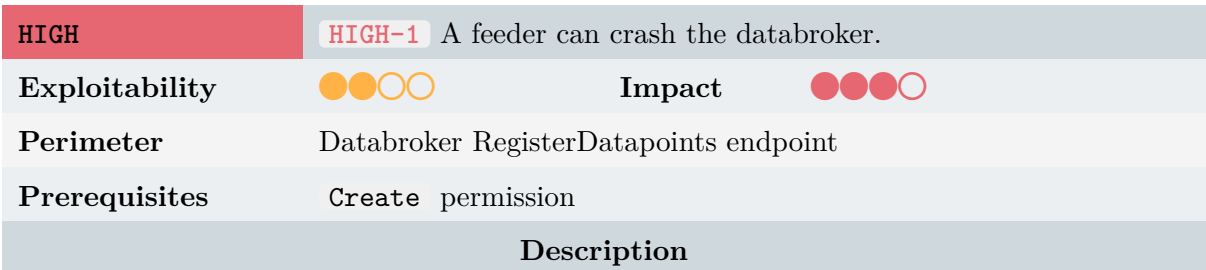

The number of entries in the databroker is not upper bounded. Entries are stored in a hashmap kept in the databroker memory.

A malicious client can register new datapoints to grow the databroker memory consumption. Modern operating systems have protection and will kill the databroker process when its memory consumption becomes too high.

#### **Recommendations**

Set an upper-bound limit on the number of entries that the databroker can handle.

### **7.2.4 The KUKSA Python SDK**

<span id="page-35-0"></span>As an introduction, the **KUKSA Python SDK** is part of the **KUKSA.val** repository, which also contains the databroker. Mixing the server and client components of a same project in a single repository, especially when they are not developed in the same language and therefore do not contain common code, is not a good software engineering practice. We noted during our audit and the release of version 0.4.2 that the client had been moved to a dedicated repository, which is definitely a good point.

The SDK contains the Python code required to communicate with either KUKSA Server or KUKSA Databroker, handling gRPC and WebSocket protocols, TLS, authorization, etc. The various services exposed by the broker, like getting or setting values for example, are available through a Python class ( KuksaClientThread ) easy to use, handling the backend communication in a dedicated thread. The entire package is a pure Python implementation, and depends on well-known libraries like **grpcio** and **websockets**, which are regularly audited. Available on **PyPI**, it can be easily used in a personal project, via a simple pip install kuksa-client or by cloning the official repository.

The code is easy to read, and uses good practices, for example **typing** [14], or **docstring** with well-explained information when necessary. Some linters are executed on the code, and are under discussion to be added to the CI (see this discussion  $\frac{1}{1}$ ). Various unit tests are also present.

The SDK also contains a command-line interface. This CLI enables us t[o in](#page-70-9)teract with the broker, to query, update, or subscribe to values. This is a useful [to](#page-35-1)ol, which uses the **cmd2** [15]

<span id="page-35-1"></span><sup>1</sup> https://github.com/eclipse/kuksa.val/pull/597#discussion\_r1269023945
python package as the CLI backend, natively providing commands to run script or enter a host shell :

```
Test Client> help
...
Uncategorized
=============
alias help macro quit run_script shell
edit history py run_pyscript set shortcuts
```
All these commands are not required in a classic usage of the kuksa-library, and it adds some content the end user would not expect. In the foreground, the kuksa-client command in the path allowing you to bounce on a shell. It also adds various Python dependencies, and potential security issues in those dependencies.

We would suggest to split the Python client in two packages, one for the kuksa-library, and one for the kuksa-client.

# **8. Dynamic analysis**

# **8.1 Fuzzing the databroker**

# **8.1.1 Why fuzzing?**

Both fuzzing and property testing are ways of automatically testing code. Where unit tests typically test some expected set of behavior, automated tests can be more rigorous and exhaustive - making them far more likely to weed out bugs - especially those you didn't even conceive of. Fuzzing and property testing have a lot in common with each other. Where they tend to differ is how tests are driven.

With fuzzing you typically use some external agent to test your program. Fuzzers usually can instrument the code under test, and make use of tools such as sanitizers to check whether invariants are violated. Fuzzers will also keep track of which input leads to which branches being hit in code, and tailor their input to cover as many branches as possible. This process can take time and is why it often pays off to run fuzzers for extended periods or even continuously.

Property testing typically works the other way around: property testing is typically done by including a library in your test code which allows you to drive the tests yourself. Rather than looking for crashes or sanitizer failures, the emphasis is more on checking your implementation using a strategy.

While fuzzing tends to be more thorough, property testing tends to be faster to execute [16].

# **8.1.2 Structured inputs**

It's possible to combine fuzzing with structured inputs using arbitrary crate. The way a f[uzz](#page-70-0)er typically works is that it generates random data which is passed to a program over some channel. But with arbitrary this randomness can be more clearly channeled: it can take the arbitrary stream of data, and use it to create structured types.

# **8.1.3 Automated testing strategies**

These are some common testing strategies:

- **roundtrip testing**: generate a message, pass it to the encoder, then pass the encoder's output to the decoder. The decoder's output should be the same as the original message.
- **differential testing**: test the program against a "known good" implementation of a similar program (also known as an "oracle").
- **invariant testing**: test that a certain property always holds. This can be a universal property like: "my program didn't crash". But invariants can be specific too.

## **8.1.4 Methodology used for Kuksa**

For the audit we chose to only do fuzzing, using proptest [17] or other verification methods like kani [18] requires a deep knowledge of the code we didn't have during the audit.

Since we didn't have a clear model to use as an oracle, the strategy we used was to maximize our coverage. Given the safe nature of Rust and the abs[enc](#page-70-1)e of *unsafe code* in the code base, the f[ailu](#page-71-0)res we expected were mostly panic leading to DOS (Denial Of Service).

We decided to use cargo fuzz  $[19]$  which is a cargo subcommand for fuzzing with libFuzzer [20]. libFuzzer is an in-process, coverage-guided, evolutionary fuzzing engine.

libFuzzer is linked with the library under test, and feeds fuzzed inputs to the library via a specific fuzzing entrypoint (a.k.[a. t](#page-71-1)arget function); the fuzzer then tracks which areas of the [cod](#page-71-2)e are reached, and generates mutations on the corpus of input data to maximize the code coverage.

Since some functions are typed, we decided to go with a structured approach. The raw bytes generated by the fuzzer are interpreted using the arbitrary crate [21] to generate an instance of the input.

The arbitrary crate provides an Arbitrary trait to produce well-typed, structured values, from raw bytes buffers.

A fuzzing harness is developed to bridge the gap between how the fuzzer expects input to occur and how input happens in the application.

Writing a harness with cargo fuzz is quite easy: you need to provide a closure to the fuzz target macro. This macro can take parameters that implement the Arbitrary trait.

Since libfuzzer is in maintenance mode, our harnesses have a feature that can be used to use the shim provided by libafl [22].

## **8.1.5 Harnesses**

We developed 12 harnesses targetin[g va](#page-71-3)rious parts of the application. We were interested in all the functions that can take parameters provided by a potential attacker.

During the cartography of the application, we determined 3 objects that can be of interest:

- the JWT token
- the VSS that can be provided
- the gRPC endpoints

Attacking the JWT token requires the ability to sign an arbitrary token. Since the deployment of infrastructure required to sign the token is not provided by Kuksa, we wanted to check if the handling of token was robust enough.

To do that we targeted 3 functions:

- glob::to\_regex
- authorization::jwt::scope::parse whitespace separated

#### • authorization::jwt::decoder::Permissions::try\_from

For the VSS, it is only provided during the startup of the databroker. To maximize the coverage we developed 2 harnesses both of them targeting the vss::parse\_vss\_from\_str functions.

Regarding the gRPC endpoints, 2 GRPC servers are available: BrokerServer and CollectorServer . BrokerServer has 4 endpoints:

- get\_datapoints
- set\_datapoints
- subscribe
- get\_metadata

CollectorServer has 3 endpoints:

- update\_datapoints
- stream datapoints
- register datapoints

We used the arbitrary crate to call directly the server implementation with a gRPC request.

We didn't find a way to fuzz the stream\_datapoints endpoint without spawning a full gRPC server which will make the fuzzing highly inefficient. So this harness was not used during the fuzzing campaign.

We also decided to target the query::compiler::compile function since this function parses arbitrary SQL strings.

To have better coverage we also designed a harness to target specifically the databroker API.

We'll now explain how these harnesses work.

## **glob::to\_regex**

This harness is really simple since the target function takes a string as input.

```
fuzz_target!(|data: &str| {
    = glob::to_regex(data);
});
```
## **authorization::jwt::scope::parse\_whitespace\_separated**

This harness is really simple since the target function takes a string as input.

```
fuzz_target!(|data: &str| {
   let _ = parse_whitespace_separated(data);
});
```
#### **authorization::jwt::decoder::Permissions::try\_from**

This harness is a bit more complex because we leverage the Arbitrary trait to generate valid claims. We wrap the jwt::Claims as a new type to keep the implementation of Arbitrary inside the harness. It's not mandatory and it'll be best to have that in the databroker crate with a configuration selector.

```
#[derive(Debug)]
struct Claims(jwt::Claims);
impl<'a> arbitrary::Arbitrary<'a> for Claims {
   fn arbitrary(u: &mut arbitrary::Unstructured<'a>) -> arbitrary::Result<Self> {
       let claims = jwt::Claims {
            sub: String::arbitrary(u)?,
            iss: String::arbitrary(u)?,
            aud: Vec::arbitrary(u)?,
           iat: u64::arbitrary(u)?,
            exp: u64::arbitrary(u)?,
            scope: String::arbitrary(u)?,
        };
        Ok(Self(claims))
   }
}
fuzz_target!(|data: Claims| {
    = Permissions::try_from(data.0);
});
```
#### **vss::parse\_vss\_from\_str**

We have 2 harnesses for this function. The first one is quite standard.

```
fuzz_target!(|data: &str| {
    = parse\_vss\_from\_str(data);});
```
The second leverages Arbitrary trait to craft a json-like string.

```
fuzz_target!(|data: JsonString| {
                           \begin{minipage}{0.9\linewidth} \begin{tabular}{c} 0.1cm \end{tabular} \begin{tabular}{c} \hline \end{tabular} \end{minipage} \begin{minipage}{0.9cm \end{minipage}} \begin{minipage}{0.9cm \end{minipage}} \begin{minipage}{0.9cm \end{minipage}} \begin{minipage}{0.9cm \end{minipage}} \begin{minipage}{0.9cm \end{minipage}} \begin{minipage}{0.9cm \end{minipage}} \begin{minipage}{0.9cm \end{minipage}} \begin{minipage}{0.9cm \end{minipage}} \begin{minipage}{0.9cm \end{minipage}} \begin});
```
#### **query::compiler::compile**

This harness is also quite standard. If the fuzzer manages to craft a valid query, we try to execute it.

```
fuzz_target!(|data: &str| {
   let test_compilation_input = TestCompilationInput {};
   if let Ok(compiled_query) = compile(data, &test_compilation_input) {
        let execution_input1 = TestExecutionInput {
        };
        _ = compiled_query.execute(&execution_input1);
   }
});
```
#### **grpc\_get\_datapoints**

All gRPC endpoints are asynchronous, so we need to start a runtime to call the future. It is not very efficient and it's something that clearly can be improved. The gRPC request is also wrapped in a new type to craft arbitrary requests. We also need to inject into gRPC extensions the corresponding permissions.

```
#[derive(Debug)]
struct Request(GetDatapointsRequest);
impl<'a> arbitrary::Arbitrary<'a> for Request {
    fn arbitrary(u: &mut arbitrary::Unstructured<'a>) -> arbitrary::Result<Self> {
        let request = GetDatapointsRequest {
            datapoints: Vec:: arbitrary(u)?,
        };
        Ok(Self(request))
   }
}
fuzz_target!(|data: Request| {
    let _runtime = tokio::runtime::Builder::new_current_thread()
        .enable_all()
        .build()
        .unwrap()
        .block_on(async {
            let broker = DataBroker::default();
            let mut request = tonic::Request::new(data.0);
            request
                .extensions mut()
                .insert(permissions::ALLOW_ALL.clone());
            let _ = broker.get_datapoints(request).await;
        });
});
```
## **grpc\_set\_datapoints**

This harness is quite similar to the previous ones.

```
#[derive(Debug)]
struct Request(SetDatapointsRequest);
```

```
impl<'a> arbitrary::Arbitrary<'a> for Request {
   fn arbitrary(u: &mut arbitrary::Unstructured<'a>) -> arbitrary::Result<Self> {
        let datapoints: HashMap<String, Point> = HashMap::arbitrary(u)?;
        let datapoints: HashMap<String, Datapoint> =
            HashMap::from_iter(datapoints.into_iter().map(|(i, p)| (i, p.0)));
        let request = SetDatapointsRequest { datapoints };
        Ok(Self(request))
   }
}
fuzz_target!(|data: Request| {
    let _runtime = tokio::runtime::Builder::new_current_thread()
        .enable_all()
        .build()
        .unwrap()
        .block_on(async {
            let broker = DataBroker::default();
            let mut request = tonic::Request::new(data.0);
            request
                .extensions_mut()
                .insert(permissions::ALLOW_ALL.clone());
            let _ = broker.set_datapoints(request).await;
        });
});
```
## **grpc\_subscribe**

This harness is quite similar to the previous ones.

```
#[derive(Debug)]
struct Request(SubscribeRequest);
impl<'a> arbitrary::Arbitrary<'a> for Request {
    fn arbitrary(u: &mut arbitrary::Unstructured<'a>) -> arbitrary::Result<Self> {
        let request = SubscribeRequest {
            query: String::arbitrary(u)?,
        };
        Ok(Self(request))
   }
}
fuzz_target!(|data: Request| {
   let _runtime = tokio::runtime::Builder::new_current_thread()
        .enable_all()
        .build()
        .unwrap()
        .block_on(async {
            let broker = DataBroker::default();
            let mut request = tonic::Request::new(data.0);
            request
                .extensions_mut()
```

```
.insert(permissions::ALLOW_ALL.clone());
            let _ = Broker::subscribe(&broker, request).await;
        });
});
```
## **grpc\_get\_metadata**

This harness is quite similar to the previous ones.

```
fuzz_target!(|data: Request| {
    let _runtime = tokio::runtime::Builder::new_current_thread()
        .enable_all()
        .build()
        .unwrap()
        .block_on(async {
            let broker = DataBroker::default();
            let mut request = tonic::Request::new(data.0);
            request
                .extensions_mut()
                .insert(permissions::ALLOW_ALL.clone());
            let _ = broker.get_metadata(request).await;
        });
});
```
#### **grpc\_update\_datapoints**

This harness is quite similar to the previous ones.

```
#[derive(Debug)]
struct Request(UpdateDatapointsRequest);
impl<'a> arbitrary::Arbitrary<'a> for Request {
    fn arbitrary(u: &mut arbitrary::Unstructured<'a>) -> arbitrary::Result<Self> {
        let datapoints: HashMap<i32, Point> = HashMap::arbitrary(u)?;
        let datapoints: HashMap<i32, Datapoint> =
            HashMap::from iter(datapoints.into iter().map(|(i, p)| (i, p.0));
        let request = UpdateDatapointsRequest { datapoints };
        Ok(Self(request))
   }
}
fuzz_target!(|data: Request| {
   let _runtime = tokio::runtime::Builder::new_current_thread()
        .enable_all()
        .build()
        .unwrap()
        .block_on(async {
            let broker = DataBroker::default();
            let mut request = tonic::Request::new(data.0);
            request
```

```
.extensions_mut()
                .insert(permissions::ALLOW_ALL.clone());
            let _ = broker.update_datapoints(request).await;
        });
});
```
## **grpc\_register\_datapoints**

This harness is quite similar to the previous ones.

```
#[derive(Debug)]
struct Request(RegisterDatapointsRequest);
impl<'a> arbitrary::Arbitrary<'a> for Request {
    fn arbitrary(u: &mut arbitrary::Unstructured<'a>) -> arbitrary::Result<Self> {
        let list: Vec<Point> = Vec::arbitrary(u)?;
        let list: Vec<RegistrationMetadata>
        ,→ Vec::from_iter(list.into_iter().map(|p| p.0));
        let request = RegisterDatapointsRequest { list };
        Ok(Self(request))
   }
}
fuzz_target!(|data: Request| {
    let _runtime = tokio::runtime::Builder::new_current_thread()
        .enable_all()
        .build()
        .unwrap()
        .block_on(async {
            let broker = DataBroker::default();
            let mut request = tonic::Request::new(data.0);
            request
                .extensions_mut()
                .insert(permissions::ALLOW_ALL.clone());
            let _ = broker.register_datapoints(request).await;
        });
});
```
## **Databroker API**

This harness is more complex. We use the fuzzer to generate a sequence of functions to call inside the databroker .

Our goal is to target the following functions:

- add\_entry
- get\_entry\_by\_id
- get\_entry\_by\_path
- get\_datapoint
- update\_entries
- subscribe
- subscribe\_query
- get\_id\_by\_path
- get\_datapoint\_by\_path
- get\_metadata
- get\_metadata\_by\_path

To do so, we leverage once again the Arbitrary trait to generate a Context used as input for the fuzzer.

This Context will have a list of entries we want to initially add to the database and a list of operations we want to apply to the database.

```
#[derive(arbitrary::Arbitrary, Debug)]
struct Context {
   initial: Vec<AddEntry>,
   ops: Vec<Ops>,
}
#[derive(arbitrary::Arbitrary, Debug)]
enum Ops {
   AddEntry(AddEntry),
   GetEntryById(GetEntryById),
   GetEntryByPath(GetEntryByPath),
   GetDatapoint(GetDatapoint),
   UpdateEntries(UpdateEntries),
   Subscribe(Subscribe),
   SubscribeQuery(SubscribeQuery),
   GetIdByPath(GetIdByPath),
   GetDatapointByPath(GetDatapointByPath),
   GetMetadata(GetMetadata),
   GetMetadataByPath(GetMetadataByPath),
}
```
The structure of the fuzzer is then quite standard. We still need to set up a runtime to run our function.

```
fuzz_target!(|data: Context| {
   let _runtime = tokio::runtime::Builder::new_current_thread()
        .enable_all()
        .build()
        .unwrap()
```

```
.block_on(fuzz(data));
});
async fn fuzz(data: Context) {
    let broker = DataBroker::default();
   let broker = broker.authorized_access(&permissions::ALLOW_ALL);
    let Context { initial, ops } = data;
```
We add the initial values to the database.

```
let mut ids = Vec::new();
for i in initial {
    ...
    if let Ok(id) = broker
        .add_entry(
            name,
            data_type,
            change_type,
            entry_type,
            description,
            allowed,
        \lambda.await
    {
        ids.push(id);
    }
}
if ids.is_empty() {
   return;
}
```
And then we call the functions with the arguments generated by the fuzzer.

```
for op in ops {
    match op {
        Ops::AddEntry(i) => {
             ...
             if let Ok(id) = broker
                 .add_entry(
                     name,
                     data_type,
                     change_type,
                     entry_type,
                     description,
                     allowed,
                 \lambda.await
             {
```

```
ids.push(id);
   }
}
Ops::GetEntryById(i) => {
    _ = broker.get_entry_by_id(i.id.id).await;
}
Ops::GetEntryByPath(i) => {
    _ = broker.get_entry_by_path(&i.path).await;
}
Ops::GetDatapoint(i) => {
    _ = broker.get_datapoint(i.id.id).await;
}
Ops::UpdateEntries(i) => {
    let updates: HashMap<i32, EntryUpdate> = i
        .entries
        .into_iter()
        .map(|(k, v)| (k.id, v.into()))
        .collect();
    _ = broker.update_entries(updates).await;
}
Ops::Subscribe(i) => {
    let valid_entries: HashMap<i32,
    ,→ HashSet<databroker::broker::Field>> = i
        .entries
        .into_iter()
        .map(|(k, v)| {
            (
                k.id,
                v.into_iter()
                    .map(|v| <Field as
                    ,→ Into<databroker::broker::Field>>::into(v))
                    .collect(),
            )
        })
        .collect();
    _ = broker.subscribe(valid_entries).await;
}
Ops::SubscribeQuery(i) => {
    _ = broker.subscribe_query(&i.query).await;
}
Ops::GetIdByPath(i) => {
    _ = broker.get_id_by_path(&i.path).await;
}
Ops::GetDatapointByPath(i) => {
    _ = broker.get_datapoint_by_path(&i.path).await;
}
Ops::GetMetadata(i) => {
    _ = broker.get_metadata(i.id.id).await;
}
Ops::GetMetadataByPath(i) => {
   _ = broker.get_metadata_by_path(&i.path).await;
}
```

```
}
     }
}
```
This way we are able to have a very good coverage of the databroker API.

# **8.1.6 Methodology**

We developed each harness by following these steps:

- Run harness for some time
- Stop fuzzing
- Mimimize corpus
- Check coverage to see if enough code is covered
- Improve fuzzer
- Rinse and repeat

# **8.1.7 Fuzzing campaign**

Once we were quite confident with our harnesses, we ran them on a dedicated server for a 24h period. We set up the fuzzing campaign to stop the harnesses if no coverage were discovered after 1h and if more than 250 crashes were found.

The following table summarizes the results. The corpus for each harness is also minimized.

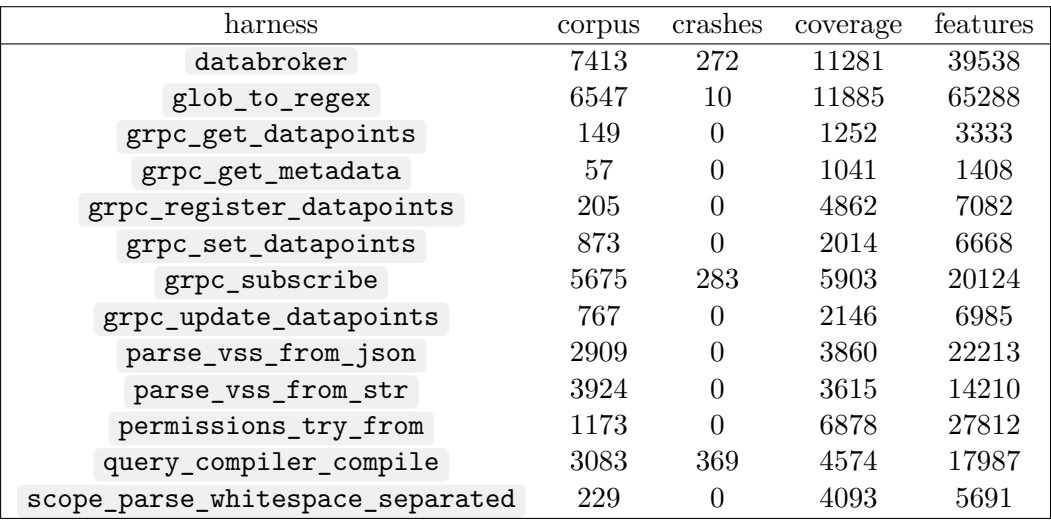

The following harnesses were stopped because no new coverage was found after 1h:

- scope\_parse\_whitespace\_separated
- permissions try from
- parse\_vss\_from\_str
- grpc\_get\_datapoints
- grpc\_set\_datapoints
- grpc\_get\_metadata
- grpc update datapoints
- grpc\_register\_datapoints

The following harnesses were still finding coverage after 24h of fuzzing:

• glob\_to\_regex

The following harnesses produced crashes:

- query\_compiler\_compile
- grpc\_subscribe
- databroker

The following harness produced slow inputs:

• glob\_to\_regex

## **8.1.8 Coverage**

To obtain the global coverage from all the fuzzers we need to merge each coverage into a global one. Since the coverage is gathered by LLVM, it is quite easy to merge it by using cargo profdata and cargo cov .

```
$ cargo +nightly profdata -- merge -sparse \
    coverage/scope_parse_whitespace_separated/coverage.profdata \
   coverage/permissions_try_from/coverage.profdata \
   coverage/query_compiler_compile/coverage.profdata \
   coverage/databroker/coverage.profdata \
   coverage/glob_to_regex/coverage.profdata \
   coverage/parse_vss_from_str/coverage.profdata \
   coverage/parse_vss_from_json/coverage.profdata \
   coverage/grpc_get_datapoints/coverage.profdata \
   coverage/grpc_set_datapoints/coverage.profdata \
   coverage/grpc_subscribe/coverage.profdata \
   coverage/grpc_get_metadata/coverage.profdata \
   coverage/grpc_update_datapoints/coverage.profdata \
   coverage/grpc_register_datapoints/coverage.profdata \
   -o merged.profdata
$ cargo +nightly cov -- show \
   -object={{binaries_coverage_path}}/scope_parse_whitespace_separated \
   -object={{binaries_coverage_path}}/permissions_try_from \
   -object={{binaries_coverage_path}}/query_compiler_compile \
   -object={{binaries_coverage_path}}/databroker \
   -object={{binaries_coverage_path}}/glob_to_regex \
    -object={{binaries_coverage_path}}/parse_vss_from_str \
   -object={{binaries_coverage_path}}/parse_vss_from_json \
    -object={{binaries_coverage_path}}/grpc_get_datapoints \
```

```
-object={{binaries_coverage_path}}/grpc_set_datapoints \
-object={{binaries_coverage_path}}/grpc_subscribe \
-object={{binaries_coverage_path}}/grpc_get_metadata \
-object={{binaries_coverage_path}}/grpc_register_datapoints \
-object={{binaries_coverage_path}}/grpc_update_datapoints \
-instr-profile merged.profdata \
-ignore-filename-regex="rustc/.*" \
-ignore-filename-regex=".cargo/registry/.*" \
-ignore-filename-regex="databroker-proto/.*" \
-ignore-filename-regex="databroker/fuzz/.*" \
-output-dir merged -format html
```
We obtain the following coverage. It is quite good since the fuzzers manage to trigger a good part of the application. The majority of what is missing is either implementation not covered by the fuzzers (like the Debug implementation) or code we couldn't trigger because crashes happened before (like the SQL executor).

#### **Coverage Report**

#### Created: 2023-12-04 10:58

Click here for information about interpreting this report.

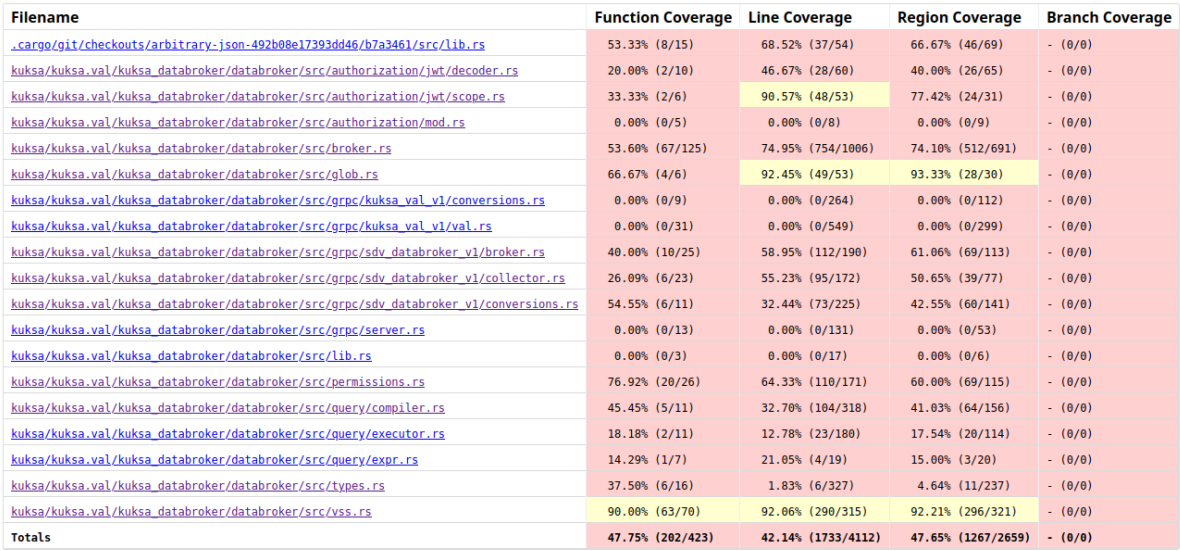

Generated by Ilvm-cov -- Ilvm version 17.0.4-rust-1.76.0-nightly

**Figure 1.** Fuzzing global coverage

## **8.1.9 Crashes triage**

Since the fuzzing campaign produced a lot of crashes (even if we reduced their amount), we used casr (CASR: Crash Analysis and Severity Report) [23] to reduce them. This tool will try to reproduce the crashes and triage them in buckets sharing the same root cause.

In our case, several harnesses produced crashes or failing inputs.

- permissions\_try\_from
- query\_compiler\_compile
- grpc\_subscribe
- databroker
- glob\_to\_regex

For the databroker harness, 245 crashes were sorted in 8 clusters. All clusters are various stack exhaustion in the sqlparser crate.

For the grpc\_subscribe harness, 244 crashes were sorted in 27 clusters. All clusters are also various stack exhaustion in the sqlparser crate.

Details are available in the appendix A.

# **8.1.10 Findings**

## **Overflow when adding durationt[o](#page-72-0) instant in Permissions::try\_from**

The first crash found by the fuzzer lies in the implementation of Permissions::try\_from function.

```
thread '<unnamed>' panicked at library/std/src/time.rs:601:31:
overflow when adding duration to instant
Failing input:
        artifacts/permissions_try_from/crash-d6ad6ccef535c90f
Output of `std::fmt::Debug`:
        Claims(
            Claims {
                sub: "Z",
                iss: "",
                 aud: [
                     ^{\rm 10.11} ,
                 ],
                 iat: 13301911657259272913,
                 exp: 14344505347206954180,
                scope: "",
            },
        \lambda
```
The root cause is hinted at in the Rust documentation: *mathematical operations like add may panic if the underlying structure cannot represent the new point in time*.

```
impl TryFrom<Claims> for Permissions {
   type Error = Error;
   fn try_from(claims: Claims) -> Result<Self, Self::Error> {
```

```
let scopes =
        scope::parse_whitespace_separated(&claims.scope).map_err(|err| match
,→
        err {
,→
            scope::Error::ParseError => Error::ClaimsError,
        })?;
        ...
        permissions = permissions
            .expires_at(std::time::UNIX_EPOCH +
            ,→ std::time::Duration::from_secs(claims.exp));
        permissions.build().map_err(|err| match err {
           PermissionsBuildError::BuildError => Error::ClaimsError,
        })
   }
}
```
Our recommendation is to use the checked\_add function to do the addition.

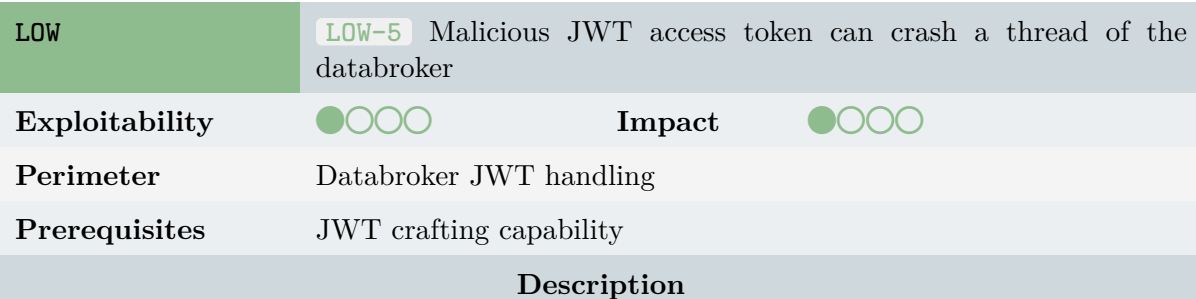

Timestamp addition doesn't support numbers that are too big and will panic on the databroker side at jwt/scope.rs#L134.

#### **Recommendations**

Consider u[sing a Rust-safe add](https://github.com/eclipse/kuksa.val/blob/0.4.1/kuksa_databroker/databroker/src/authorization/jwt/decoder.rs#L134)ition.

#### **Stack exhaustion in query::compiler::compile**

```
$ cargo fuzz run query_compiler_compile
artifacts/query_compiler_compile/crash-7b38f34b0d58a1526fa09cc20ea3169df633e33c
,→
,→
...
INFO: Running with entropic power schedule (0xFF, 100).
INFO: Seed: 547689466
INFO: Loaded 1 modules (1408673 inline 8-bit counters): 1408673 [0x555b64034630,
,→ 0x555b6418c4d1),
INFO: Loaded 1 PC tables (1408673 PCs): 1408673 [0x555b6418c4d8,0x555b6570aee8),
target/x86_64-unknown-linux-gnu/release/query_compiler_compile: Running 1 inputs 1
,→ time(s) each.
Running:
,→ artifacts/query_compiler_compile/crash-7b38f34b0d58a1526fa09cc20ea3169df633e33c
```

```
AddressSanitizer:DEADLYSIGNAL
=================================================================
==655278==ERROR: AddressSanitizer: stack-overflow on address 0x7ffec09cef20 (pc
,→ 0x555b5feb28b8 bp 0x7ffec09d0af0 sp 0x7ffec09cef20 T0)
   #0 0x555b5feb28b8
    (kuksa.val/kuksa_databroker/databroker/fuzz/target/x86_64-unknown-linux-gnu/release/query_compiler_compile+0x34868b8)
,→
    (BuildId: 15994ef7afeb661301822cc00f3dae293c3aa4df)
,→
    #1 0x555b5feb8a1e
    (kuksa.val/kuksa_databroker/databroker/fuzz/target/x86_64-unknown-linux-gnu/release/query_compiler_compile+0x348ca1e)
,→
    (BuildId: 15994ef7afeb661301822cc00f3dae293c3aa4df)
,→
    ...
SUMMARY: AddressSanitizer: stack-overflow
 (kuksa.val/kuksa_databroker/databroker/fuzz/target/x86_64-unknown-linux-gnu/release/query_compiler_compile+0x34868b8)
,→
 (BuildId: 15994ef7afeb661301822cc00f3dae293c3aa4df)
,→
==655278==ABORTING
```
The root cause is the parsing of the SQL expression, the sqlparser crate crashes because it exceeds the number of stacks (256 by default).

**match** sqlparser::parser::Parser::parse\_sql(&dialect, sql)

This issue is well-known and patched in the sqlparser repository [24]. We decided to update the sqlparser crate to the latest version available  $(0.40.0$  at the time of the writing). This specific crash was fixed but the fuzzer continues to find issues even on the latest version (See the appendix for more details). All issues are stack exhaustions in v[ari](#page-71-4)ous parts of the crate.

Here is an example of another input producing the stack exhaustion.

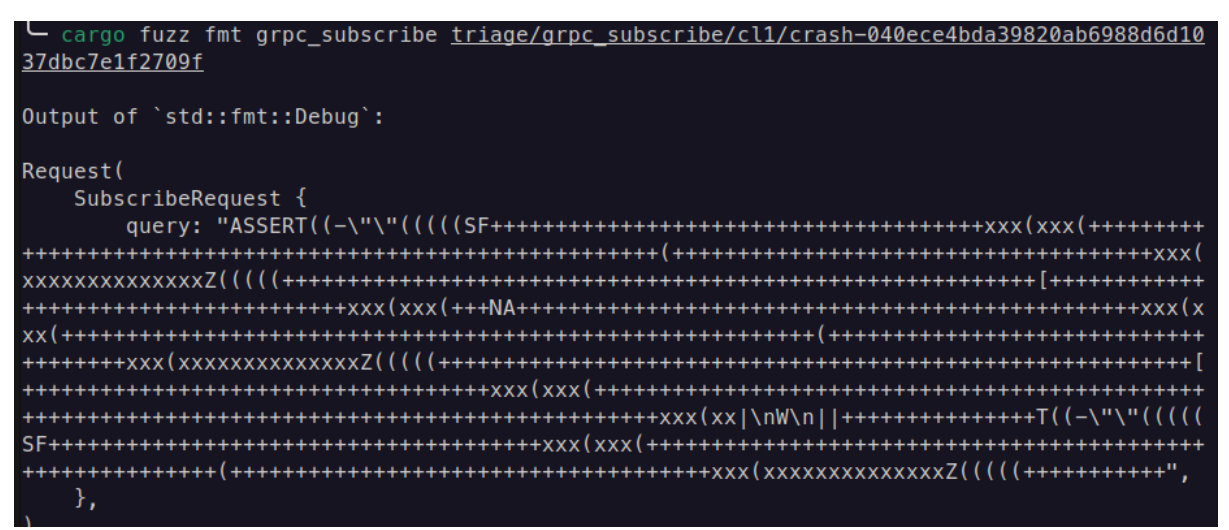

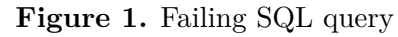

Some users also reported crashes due to stack exhaustion [25].

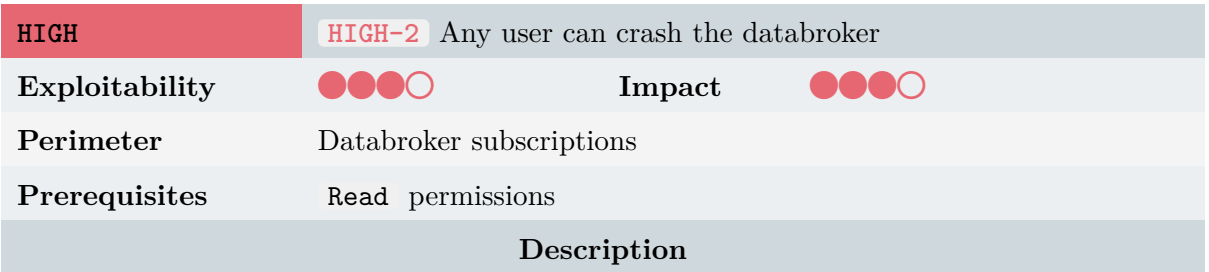

A crafted SQL request sent through the Subscribe gRPC endpoint can lead to a stack exhaustion error resulting in a crash in the databroker.

This vulnerability is still present (at the date of the writing) in the sqlparser library.

#### **Recommendations**

We think that having a full-fledged SQL parser as a core dependency is not required given this use case. Maybe it should be considered to move to a custom DSL tailored for the task. It will reduce the attack surface.

#### **Unresolved literal should result in compilation error in query::executor::Expr**

```
INFO: Running with entropic power schedule (0xFF, 100).
INFO: Seed: 1032748402
INFO: Loaded 1 modules (1403216 inline 8-bit counters): 1403216 [0x55a4d2596b90,
,→ 0x55a4d26ed4e0),
INFO: Loaded 1 PC tables (1403216 PCs): 1403216 [0x55a4d26ed4e0,0x55a4d3c569e0),
target/x86_64-unknown-linux-gnu/release/grpc_subscribe: Running 1 inputs 1 time(s)
,→ each.
Running: artifacts/grpc_subscribe/crash-6f4f1b03ce518e6baa48b2292fe6cc5fde226774
thread '<unnamed>' panicked at
,→ kuksa.val/kuksa_databroker/databroker/src/query/executor.rs:106:17:
Unresolved literal should result in compilation error
note: run with `RUST_BACKTRACE=1` environment variable to display a backtrace
==126395== ERROR: libFuzzer: deadly signal
   #0 0x55a4cd5d0de1
    → (kuksa.val/kuksa_databroker/databroker/fuzz/target/x86_64-unknown-linux-gnu/release/grpc_s
    (BuildId: 350cd0b3d9fd0ead431c16ece2834bdc1619bf43)
,→
    #1 0x55a4cd6ad0dd
    → (kuksa.val/kuksa_databroker/databroker/fuzz/target/x86_64-unknown-linux-gnu/release/grpc_s
    (BuildId: 350cd0b3d9fd0ead431c16ece2834bdc1619bf43)
,→
    #2 0x55a4cd6c49d9
    → (kuksa.val/kuksa_databroker/databroker/fuzz/target/x86_64-unknown-linux-gnu/release/grpc_s
    (BuildId: 350cd0b3d9fd0ead431c16ece2834bdc1619bf43)
,→
...
NOTE: libFuzzer has rudimentary signal handlers.
     Combine libFuzzer with AddressSanitizer or similar for better crash reports.
SUMMARY: libFuzzer: deadly signal
Error: Fuzz target exited with exit status: 77
Request(
```

```
SubscribeRequest {
        query: "\nSELECT\n\n0WITUES\n",
   },
)
```
The root cause is in the query::executor::Expr::execute function. A debug\_assert is still present. Also, there is a todo!() which will cause a panic when called.

```
impl Expr {
   pub fn execute(&self, input: &impl ExecutionInput) -> Result<DataValue,
    ,→ ExecutionError> {
        match &self {
            Expr::Datapoint { name, data_type: _ } => Ok(input.lookup(name)),
            Expr::Alias { expr, \ldots } => expr. execute(input),
            ...
            Expr::Cast {
                expr: _,
                data_type: _,
            } => todo!(),
            Expr::UnresolvedLiteral { raw: _ } => {
                debug_assert!(
                    false,
                    "Unresolved literal should result in compilation error"
                );
                Err(ExecutionError::TypeError(
                    "Unresolved literal found while executing query".to_string(),
                ))
            }
        }
   }
}
```
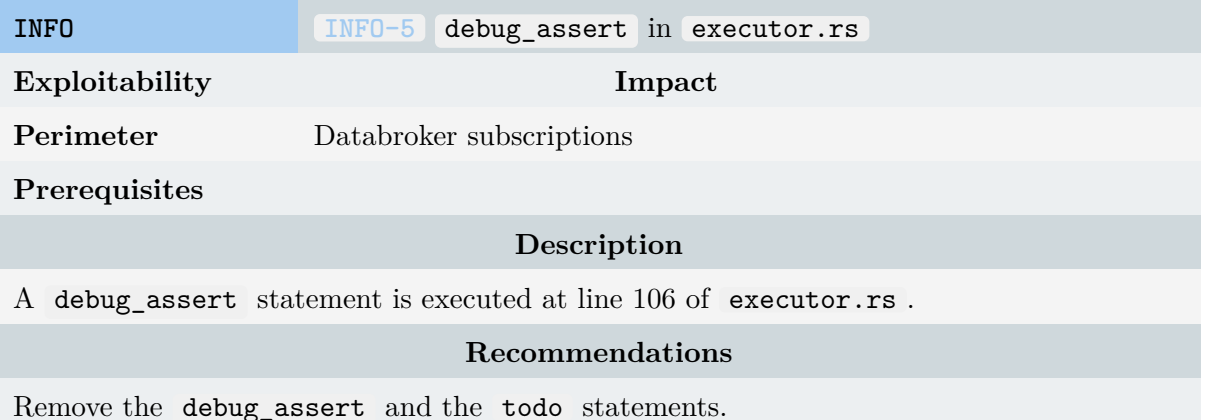

## **Several slow inputs in glob::to\_regex**

glob\_to\_regex didn't produce any crashes but rather very slow inputs. For example, some input takes 50s to execute.

```
$ cargo fuzz run glob_to_regex
,→ artifacts/glob_to_regex/slow-unit-2641e328ba32e8c122cc584497f9a8d1565ab211
   Finished release [optimized + debuginfo] target(s) in 0.19s
   Finished release [optimized + debuginfo] target(s) in 0.20s
    Running `target/x86_64-unknown-linux-gnu/release/glob_to_regex
     -artifact_prefix=kuksa.val/kuksa_databroker/databroker/fuzz/artifacts/glob_to_regex/
,→
     artifacts/glob_to_regex/slow-unit-2641e328ba32e8c122cc584497f9a8d1565ab211`
,→
INFO: Running with entropic power schedule (0xFF, 100).
INFO: Seed: 2306060899
INFO: Loaded 1 modules (1394821 inline 8-bit counters): 1394821 [0x560e72492730,
,→ 0x560e725e6fb5),
INFO: Loaded 1 PC tables (1394821 PCs): 1394821 [0x560e725e6fb8,0x560e73b2f808),
target/x86_64-unknown-linux-gnu/release/glob_to_regex: Running 1 inputs 1 time(s)
,→ each.
Running:
,→ artifacts/glob_to_regex/slow-unit-2641e328ba32e8c122cc584497f9a8d1565ab211
Executed
artifacts/glob_to_regex/slow-unit-2641e328ba32e8c122cc584497f9a8d1565ab211 in
,→
49256 ms
,→
***
*** NOTE: fuzzing was not performed, you have only
*** executed the target code on a fixed set of inputs.
***
```
Here is the input file.

- cargo fuzz fmt glob\_to\_regex <u>artifacts/glob\_to\_regex/slow-unit-2641e328ba32e8c122cc58449</u> 7f9a8d1565ab211

Output of `std::fmt::Debug`:

".\*\*(?i)\0\0\*\_z\*?\0\0\0\0\0\0\0\0\0\0\\0\\u{10}\0\0\0\*\_z\*?\0\0\0\0\0\0\0\0\0\0\\0\10}\0\0\0\0\0\0 0\0z/]??/'~7P[\0?\0\0\0\0\u{1}\0\0\0\0\0\0\01..\*\0\0\032\0/??</\u{1b}?<]?~?\*?s?.\*\*]\*\*1.\* 0\0\0s|.\*\*0.\*\*?s?.\*\*1..\*\*?s?.\*\*]&1.\*\*s|1\*\*1.\*\*,\0\0\0s|.\*\*0.\*\*?s\\.\*\*s|1\*\*1.\*\*,\0\*\*1.\*\*,\0\ 0\0s|.\*\*0.\*3/~6\*s|1\*\*1.\*\*,\0\0\0s|.\*\*0.\*\*?s\\.\*\*s|1\*\*1.\*\*,\0\*\*1.\*\*,\0P?s?.\*\*1..\*\*?s?.\*\*]1s? .\*\*]1.\*\*s|1\*\*1.\*\*,\0\0\0s|.\*\*0.\*\*?s?...\*\*?s?.\*\*]1.\*\*s|1\*\*1.\*\*,\0\0\0s|.\*\*0.\*\*?s\\.\*\*s|1\*\*1.<br>\*\*,\0\*\*1.\*\*,\0\0\0s|.\*\*0.\*\*?s?.\*\*1..\*\*?s?.\*\*]1s?.\*\*]1.\*\*s|1\*\*1.\*\*,\0\0\0s|.\*\*0.\*\*?s?.\*\*s|1\* \*1.\*\*,\0\*\*1.\*\*,\0\0\0s|.\*\*0.\*\*?s?.\*\*1..\*\*?,\0\0\0s?.\*\*]1.\*\*\u{1a}\0\0s|1\*\*1.\*\*,\0\0\0s|.\*\*0 .\*\*?s?.\*\*s|1\*\*1.|1\*\*1.\*\*,\0\0\0s|.\*\*0.\*\*?s?.\*\*s|1\*\*1.\*\*,111\0\0.\*\*s||1\*\*1z\*\*,\0\0\0s|.\*\*0.\* \*?s?.\*\*s|1\*\*1.\*\*,\0\*\*1.\*\*,\0\0\0s|.\*\*0.\*\*?s?.\*\*1>\*\*s|1111.\0\0s|.\*\*0.\*\*?s\*\*?s?.\*\*s|0\*\*1.\*\* \0\*\*1.\*\*,\0\0\0s|.\*\*0.\*\*?s?.\*\*1>\*\*s|1111.\0\0s|.\*\*0.\*\*?s?.\*\*1>\*\*s|1111.\*\*.\*\*,\0\0\0s|.\*\*0.\* \*?s\*\*s|1\*\*1.\*\*,\0\*\*1.\*\*,\0\0\0s|.\*\*0.\*\*?s?.\*\*1..\*\*,111\0\0.\*\*s||1\*\*1.\*\*,\0\0\0s|.\*\*0.\*\*?s?. \*\*s|1\*\*1.\*\*,\0\*\*1.\*\*,\0\0\0s|.\*\*0.\*\*?s?.\*\*1>\*\*s|1111.\0\0s|.\*?.\*\*1>\*\*s|1111.\*\*.\*\*,\0\0\0s| \*\*0.\*\*?s\*\*s|1\*\*1.\*\*,\0\*\*1.\*\*,\0\0\0s|.\*\*0.\*\*?s?.\*\*1..\*\*,111\0\0.\*\*s||1\*\*1.\*\*,\0\0\0s|.\*\*0. \*?s?.\*\*s|1\*\*1.\*\*,\0\*\*1.\*\*,\0\0\0s|.\*\*0.\*\*?s?.\*\*1>\*\*s|1111.\0\0s|.\*\*0.\*\*?s?.\*\*1>\*\*s|1111.\* \*\*,\0\0\0s|.\*\*0.\*\*?s\*\*s|1\*\*1.\*\*,\0\*\*1.\*\*,\0\0\0s|.\*\*0.\*\*?s?.\*\*1..\*\*?s?.\*\*]1.\*\*s|2\*\*1.\*\*,\0\  $0\setminus 0$ s|.\*\*0.\*\*?s?.\*\*s|1\*\*1.\*\*,111.\*\*s|1\*\*1.\*\*,\0\0\0s|.\*\*0.\*\*?s?.\*\*s|1\*\*1.\*\*,\0\*\0\0\0z/]??/ ~7P[\0?\0\0\0\0\u{1}\0\0\0\0\0\0\01..\*\0\0\032\0/??</\u{1b}?<]?~?\*?s?.\*\*]\*\*1.\*\*,\0\0\0s|.\*\*  $0.**7s?.**1..**7s?.**] &1.**s|1**1.**,\0\0\0s|.**0.**7s\\.**s|1**1.**,\0**1.**,\0\0\0s|.**0.$ \*3/~6\*s|1\*\*1.\*\*,\0\0\0s|.\*\*0.\*\*?s\\.\*\*s|1\*\*1.\*\*,\0\*\*1.\*\*,\0P?s?.\*\*1..\*\*?s?.\*\*]1s?.\*\*]1.\*\*s| 1\*\*1.\*\*,\0\0\0s|.\*\*0.\*\*?s?...\*\*?s?.\*\*]1.\*\*s|1\*\*1.\*\*,\0\0\0s|.\*\*0.\*\*?s\\.\*\*s|1\*\*1.\*\*,\0\*\*1. \*,\0\0\0s|.\*\*0.\*\*?s?.\*\*1..\*\*?s?.\*\*]1s?.\*\*]1.\*\*s|1\*\*1.\*\*,\0\0\0s|.\*\*0.\*\*?s?.\*\*s|1\*\*1.\*\*,\0\*\*  $1.**,000005$ |.\*\*0.\*\*?5?.\*\*1..\*\*?,\0\0\05?.\*\*]1.\*\*\u{1a}\0\05|1\*\*1.\*\*,\0\0\05|.\*\*0.\*\*?5?.\*\*5<br>|1\*\*1.|1\*\*1.\*\*,\0\0\05|.\*\*0.\*\*?5?.\*\*5?1\*\*11.\*\*,1..\*\*,111\0\0.\*\*5||1\*\*1.\*\*,\0\0\05|.\*\*0.\*\*?5? .<br>.\*\*s|1\*\*1.\*\*,\0\*\*1.\*\*,\0\0\0s|.\*\*0.\*\*?s?.\*\*1>\*\*s|1111.\0\0s|.\*?.\*\*1>\*\*s|1111.\*\*.\*\*,\0\0\0s| .\*\*0.\*\*?5\*\*5|1\*\*1.\*\*,\0\*\*1.\*\*,\0\0\05|.\*\*0.\*\*?5?.\*\*1..\*\*,111\0\0.\*\*5||1\*\*1.\*\*,\0\0\05|.\*\*0. \*\*?s?.\*\*s|1\*\*1.\*\*,\0\*\*1.\*\*,\0\0\0s|.\*\*0.\*\*?s?.\*\*1>\*\*s|1111.\0\0s|.\*\*0.\*\*?s?.\*\*1>\*\*s|1111.\*\* .\*\*,\0\0\0s|.\*\*0.\*\*?s\*\*s|1\*\*1.\*\*,\0\*\*1.\*\*,\0\0\0s|.\*\*0.\*\*?s?.\*\*1..\*\*?s11\0\0.\*\*s||1\*\*1z\*\*, 0\0\0s|.\*\*0.\*\*?s?.\*\*s|1\*\*1.\*\*,\0\*\*1.\*\*,\0\0\0s|.\*\*0.\*\*?s?.\*\*1>\*\*s|1111.\0\0s|.\*\*0.\*\*?s\*\*?s? .\*\*s|0\*\*1.\*\*,\0\*\*1.\*\*,\0\0\0s|.\*\*0.\*\*?s?.\*\*1>\*\*s|1111.\0\0s|.\*\*0.\*\*?s?.\*\*1>\*\*s|1111.\*\*.\*\*, 0\0\0s|.\*\*0.\*\*?s\*\*s|1\*\*1.\*\*,\0\*\*1.\*\*,\0\0\0s|.\*\*0.\*\*?s?.\*\*1..\*\*,111\0\0.\*\*s||1\*\*1.\*\*,\0\0\0  $s$ |.\*\*0.\*\*? $s$ ?.\*\* $s$ |1\*\*1.\*\*,\0\*\*1.\*\*,\0\0\0s|.\*\*0.\*\*? $s$ ?.\*\*1>\*\* $s$ |1111.\0\0s|.\*?.\*\*1>\*\* $s$ |1111. .\*\*,\0\0\0s|.\*\*0.\*\*?s\*\*s|1\*\*1.\*\*,\0\*\*1.\*\*,\0\0\0s|.\*\*0.\*\*?s?.\*\*1..\*\*,111\0\0.\*\*s||1\*\*1.\*  $0\setminus 0\setminus 0$ s|.\*\*0.\*\*?s?.\*\*s|1\*\*1.\*\*,\0\*\*1.\*\*,\0\0\0s|.\*\*0.\*\*?s?.\*\*1>\*\*s|1111.\0\0s|.\*\*0.\*\*?s?.\*\*1 >\*\*s|1111.\*\*.\*\*,\0\0\0s|.\*\*0.\*\*?s\*\*s|1\*\*1.\*\*,\0\*\*1.\*\*,\0\0\0s|.\*\*0.\*\*?s?.\*\*1..\*\*?s?.\*\*]1.\*\* 5|2\*\*1.\*\*,\0\0\0s|.\*\*0.\*\*?s?.\*\*s|1\*\*1.\*\*,111.\*\*s|1\*\*1.\*\*,\0\0\0s|.\*\*0.\*\*?s?.\*\*s|1\*\*1.\*\*,\0\* \*1.\*\*,\0\0\0s|.\*\*0.\*\*?s?.\*\*1>\*\*s|1111.\0\0s\0\0m\0\0\0&&]+\0\0\0\0\0--]\0\0&]z.]??/?\\\

#### **Figure 1.** Slow input

We didn't manage to trigger these code paths but it is known that the ability to craft usercontrolled regular expressions can lead to complex state machines which will result in a long evaluation time.

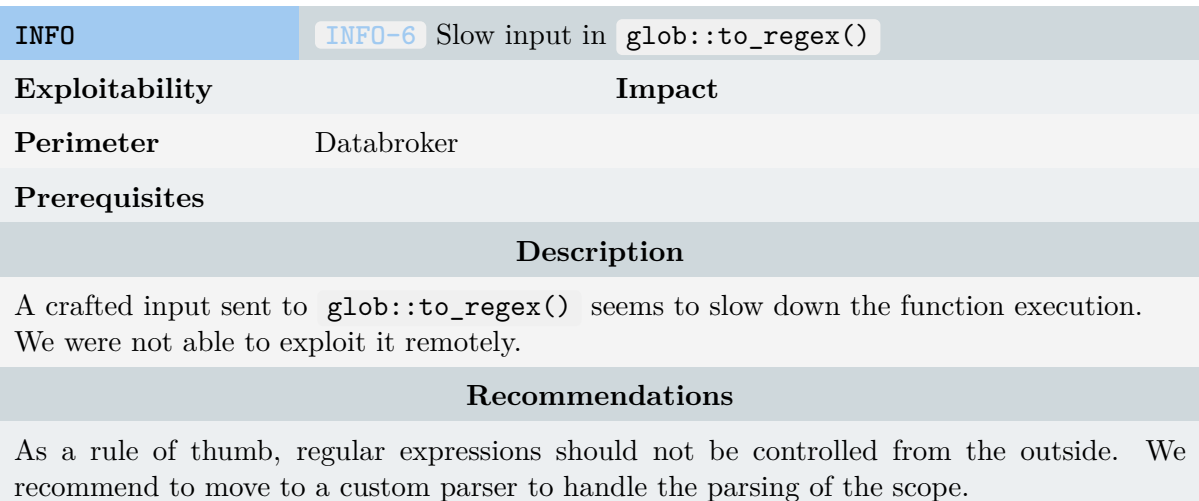

# **8.1.11 Integration to OSS Fuzz**

Since all the fuzzers are based on cargo fuzz , integration in OSS Fuzz is straightforward. The required steps are described in the OSS-Fuzz documentation [26].

# **8.2 Fuzzing the KUKSA Python SDK**

The fourth scenario of the thread model suggested an attacker able to hijack the gRPC communication sent to the client, either by setting up a man in the middle attack, or by taking control of the databroker.

The Python client is using the following services exposed by the Databroker:

```
service VAL {
 rpc Get(GetRequest) returns (GetResponse);
 rpc Set(SetRequest) returns (SetResponse);
  rpc Subscribe(SubscribeRequest) returns (stream SubscribeResponse);
  rpc GetServerInfo(GetServerInfoRequest) returns (GetServerInfoResponse);
}
```
Each of these services will result in a Protobuf response which will be parsed by a dedicated function. For example, the GetServerInfo will result in a call to the ServerInfo.from message defined by:

```
@dataclasses.dataclass
class ServerInfo:
 name: str
  version: str
  @classmethod
  def from_message(cls, message: val_pb2.GetServerInfoResponse):
   return cls(name=message.name, version=message.version)
```
We can easily write some Python code to see how the parser behaves:

```
In [1]: from kuksa_client.grpc import *
   ...: from kuksa.val.v1 import val_pb2
   ...:
   ...: resp = val_pb2.GetServerInfoResponse(name="fakesrv",version=None)
   ...: ServerInfo.from message(resp)
Out[1]: ServerInfo(name='fakesrv', version='')
```
*An interesting point to note in the previous snippet is that a field not marked as optional in the protobuf message definition, version in this example, can still be missing from the Protobuf message. One notes that in the context of the ServerInfo parser, there is no side effect.*

# **8.2.1 Error response returned by the databroker**

The Get and Set RPC will both start by checking if the broker replies with an error code. Indeed, the client could ask to read or modify an unknown VSS entry, or require special authorizations unsatisfied by the current client context.

Error messages are defined by the following proto definition:

```
message Error {
 uint32 code = 1;string reason = 2;
 string message = 3;
}
```
In the meantime, the Python function checking if a response contains an error from the databroker, whether responding to an RPC Get or Set calls, does not verify if the code field is present in the error message:

```
def _raise_if_invalid(self, response):
  if response.HasField('error'):
      error = json_format.MessageToDict(
          response.error, preserving_proto_field_name=True)
  else:
     error = \{\}...
  if (error and error['code'] is not http.HTTPStatus.OK) # <-- error['code'] ?
```
So by crafting a response message containing an error without code field:

```
def Get(self, request, context):
 resp = val_pb2.GetResponse.FromString(b'\x1a\r\x12\x06reason\x1a\x03msg')
  return resp
```
We can raise a Python exception not handled by the framework:

```
$ kuksa-client
Connecting to VSS server at 127.0.0.1 port 55555 using KUKSA GRPC protocol.
...
gRPC channel connected.
Test Client> getValue Vehicle.Speed
Exception in thread Thread-1:
Traceback (most recent call last):
 File "/usr/lib/python3.11/threading.py", line 1038, in _bootstrap_inner
    self.run()
  File "/.../kuksa_client/__init__.py", line 103, in run
    self.loop.run_until_complete(self.backend.mainLoop())
  ...
  File "/.../kuksa_client/grpc/__init__.py", line 578, in _process_get_response
    self. raise if invalid(response)
  File "/.../kuksa client/grpc/__init__.py", line 638, in _raise_if_invalid
    if (error and error<sup>['code']</sup> is not http.HTTPStatus.OK) or any
                   \sim\sim\sim\sim\sim\sim\sim\sim\sim\sim\simKeyError: 'code'
{"error": "Timeout"}
```
Please note that once a non-expected error, like the previous one, is thrown, any other query

from the client will result in a timeout error message, even if the databroker is restored to its normal state.

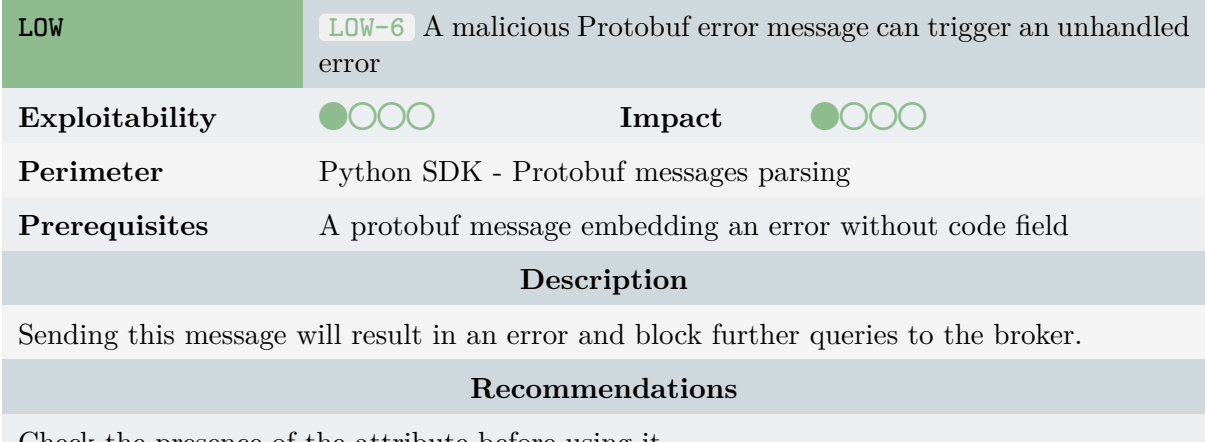

Check the presence of the attribute before using it.

# **8.2.2 The DataEntry type**

If the Set RPC does nothing more than checking there is no error code in the response, obviously, the Get RPC expects some content. We can ask the databroker for a list of values, so the response should contain a list of answers. Indeed, the GetResponse message is defined by:

```
message GetResponse {
 repeated DataEntry entries = 1;
 repeated DataEntryError errors = 2;
 Error error = 3;
}
```
In the meantime, the Subscribe RPC will return a SubscribeResponse message, which basically is just a list of EntryUpdate :

```
message EntryUpdate {
   DataEntry entry = 1;
   repeated Field fields = 2;
}
...
message SubscribeResponse {
 repeated EntryUpdate updates = 1;
}
```
So in the end, whether we call Set or Subscribe , this will result in a DataEntry type parsing, which basically describes a VSS entry. This protobuf type is quite complex, containing other complex subtypes like Datapoint and Metadata , the latter also having quite complex definitions.

## **8.2.3 The EntryUpdate.from\_message() function**

The EntryUpdate type is the "highest" object exposing a from\_message function which takes as input a raw protobuf message. Indeed, the GetResponse message is parsed by BaseVSSClient.\_process\_get\_response , just by checking if there is an error in the response, and then parsing the DataEntry entries. Concerning an EntryUpdate , the parsing is done by the following code :

```
def from_message(cls, message: val_pb2.EntryUpdate):
return cls(
    entry=DataEntry.from_message(message.entry),
    fields=[Field(field) for field in message.fields],
)
```
In the end, this makes the DataEntry.from message function an interesting candidate for fuzzing, in order to obtain the best code coverage, and to avoid all the requirements of creating an instance of BaseVSSClient .

We decided to use **Atheris**[27] as the fuzzing engine. First, because this is a coverage-guided Python based off of **libFuzzer** [20], but also because it is the recommended solution to integrate a Python project on OSS-Fuzz [28].

Using Atheris is as easy as [ins](#page-71-5)talling the **pip** package and running a small snippet of Python code like :

```
import sys
import atheris
with atheris.instrument_imports():
  from kuksa.val.v1 import val_pb2,types_pb2
 from kuksa_client.grpc import *
def TestOneInput(data):
  de = types_pb2.DataEntry.FromString(data)
  DataEntry.from_message(de)
atheris.Setup(sys.argv, TestOneInput)
atheris.Fuzz()
```
However, this code will crash on the first test case in the types\_pb2.DataEntry.FromString function. Indeed, the protobuf generated code expects a **structured content**. Sending a buffer of null bytes is enough to crash the protobuf DataEntry initialization :

```
=== Uncaught Python exception: ===
DecodeError: Error parsing message
Traceback (most recent call last):
 File "/fuzzme.py", line 13, in TestOneInput
   de = types_pb2.DataEntry.FromString(data)
        \cdots
```

```
DecodeError: Error parsing message
==24554== ERROR: libFuzzer: fuzz target exited
SUMMARY: libFuzzer: fuzz target exited
MS: 0 ; base unit: 0000000000000000000000000000000000000000
```
Here comes another good point for Atheris, being based off of libFuzzer, it supports **libprotobufmutator** [29]. The overall idea is to use the protobuf definition to mutate the fields with type-valid value.

Using **atheris\_libprotobuf\_mutator**, we just have to slightly modify the previous code to provide to [the](#page-71-6) fuzzer engine the proto definition we want to mutate :

```
import sys
import atheris
import atheris_libprotobuf_mutator
from kuksa.val.v1 import val_pb2,types_pb2
from kuksa_client.grpc import *
@atheris.instrument_func
def TestOneProtoInput(msg):
 # msg will be a valid types_pb2.DataEntry
 # we just try to parse it ...
 d = DataEntry.from_message(msg)
if name == 'main ':
  atheris_libprotobuf_mutator.Setup(sys.argv,
    TestOneProtoInput, proto=types_pb2.DataEntry)
  atheris.Fuzz()
```
Few seconds after being started, the fuzzer identified **4 distinct test cases** triggering uncaught Python Exception, which are presented in the following parts. We then let the fuzzer run for half a day, reaching half a billion testcases, without discovering new issues :

```
root@1b5679b00512:/src/kuksa.val/kuksa-client# python3 fuzzme.py
...
INFO: Running with entropic power schedule (0xFF, 100).
INFO: Seed: 495542489
...
#32768 pulse cov: 54 ft: 73 corp: 14/999b lim: 4096 exec/s: 16384 rss: 54Mb
...
#536870912 pulse cov: 54 ft: 73 corp: 14/999b lim: 4096 exec/s: 11698 rss:
,→ 55Mb
```
The following sections describe those four issues.

## **Datapoint without value**

Ref.: 23-11-1425-REP 63 Quarkslab SAS

```
=== Uncaught Python exception: ===
TypeError: getattr(): attribute name must be string
Traceback (most recent call last):
 File
   "/usr/local/lib/python3.8/site-packages/atheris_libprotobuf_mutator/helpers.py",
,→
   line 69, in TestOneProtoInputImpl
,→
   test_one_proto_input(msg)
  File "fuzz-from_message.py", line 12, in TestOneProtoInput
   d = DataEntry.from message(msg)
  File "/usr/local/lib/python3.8/site-packages/kuksa_client/grpc/__init__.py",
  ,→ line 449, in from_message
   entry kwargs['value'] = Datapoint.from message(message.value)
  File "/usr/local/lib/python3.8/site-packages/kuksa_client/grpc/__init__.py",
  ,→ line 312, in from_message
   value=getattr(message, message.WhichOneof('value')),
TypeError: getattr(): attribute name must be string
==84== ERROR: libFuzzer: fuzz target exited
SUMMARY: libFuzzer: fuzz target exited
MS: 1 CustomCrossOver-; base unit: adc83b19e793491b1c6ea0fd8b46cd9f32e592fc
...
value {\012}\012
```
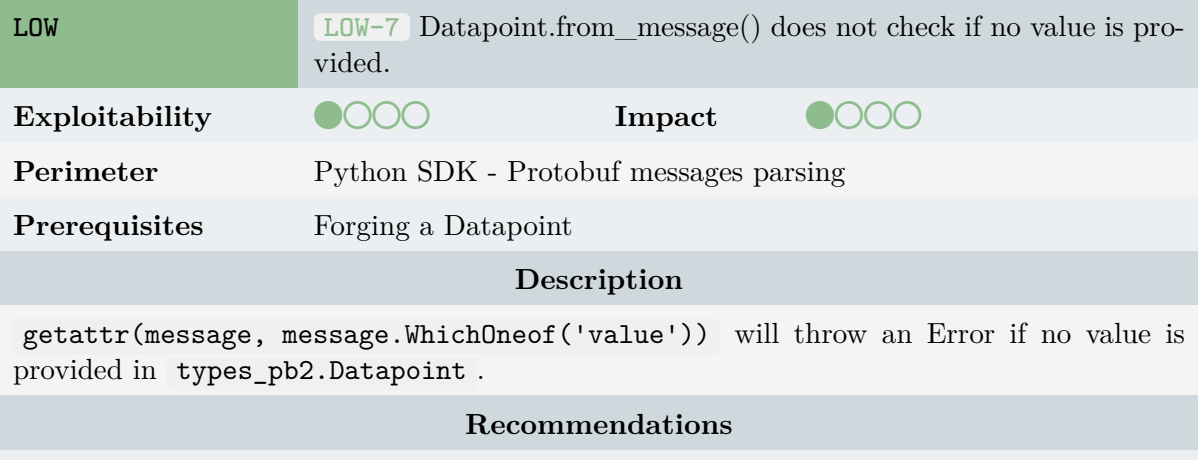

Check the field value is not None before using it

## **Crafted ValueRestrictions field**

ValueRestriction contains only oneof specific value restriction ( Int , UInt , String ). If for example the type is ValueRestrictionString , it will not contain a min or max field. Checking the protobuf object field will result in an error, HasField throws an error if you check for an attribute not defined in the proto definition.

```
=== Uncaught Python exception: ===
ValueError: Protocol message ValueRestrictionString has no "min" field.
Traceback (most recent call last):
```

```
File
  "/usr/local/lib/python3.8/site-packages/atheris_libprotobuf_mutator/helpers.py",
,→
  line 69, in TestOneProtoInputImpl
,→
   test_one_proto_input(msg)
  File "fuzz-from_message.py", line 12, in TestOneProtoInput
   d = DataEntry.from message(msg)
  File "/usr/local/lib/python3.8/site-packages/kuksa_client/grpc/__init__.py",
  ,→ line 460, in from_message
   entry kwargs['metadata'] = Metadata.from message(message.metadata)
 File "/usr/local/lib/python3.8/site-packages/kuksa_client/grpc/__init__.py",
  ,→ line 171, in from_message
   if value restriction.HasField(field):
ValueError: Protocol message ValueRestrictionString has no "min" field.
==698== ERROR: libFuzzer: fuzz target exited
SUMMARY: libFuzzer: fuzz target exited
MS: 2 InsertByte-Custom-; base unit: adc83b19e793491b1c6ea0fd8b46cd9f32e592fc
...
metadata {\012} value restriction {\012} string {\012} allowed values:
,→ \",\"\012 }\012 }\012}\012
```
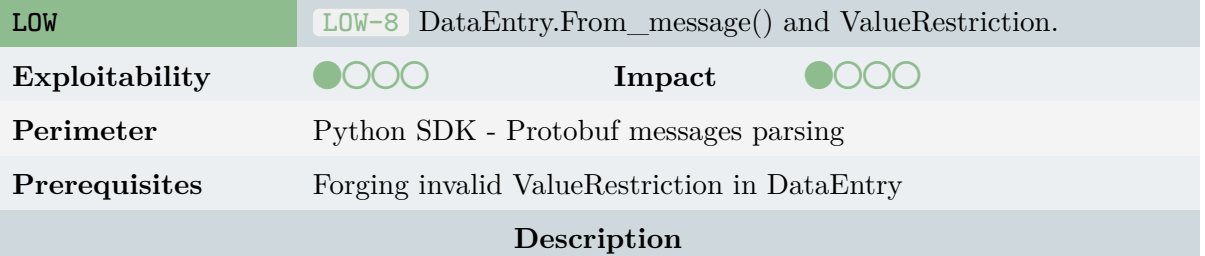

ValueRestrictionString and ValueRestrictionInt/Uint/Float shares some parsing code leading to issues with min and max fields

#### **Recommendations**

Check the content type when dealing with Oneof Field

## **ValueRestriction without type field**

```
=== Uncaught Python exception: ===
TypeError: getattr(): attribute name must be string
Traceback (most recent call last):
 File
  "/usr/local/lib/python3.8/site-packages/atheris_libprotobuf_mutator/helpers.py",
,→
  line 69, in TestOneProtoInputImpl
,→
   test_one_proto_input(msg)
  File "fuzz-from_message.py", line 12, in TestOneProtoInput
   d = DataEntry.from_message(msg)
 File "/usr/local/lib/python3.8/site-packages/kuksa_client/grpc/__init__.py",
  ,→ line 460, in from_message
   entry_kwargs['metadata'] = Metadata.from_message(message.metadata)
```

```
File "/usr/local/lib/python3.8/site-packages/kuksa_client/grpc/__init__.py",
  ,→ line 167, in from_message
   value_restriction = getattr(
TypeError: getattr(): attribute name must be string
==746== ERROR: libFuzzer: fuzz target exited
SUMMARY: libFuzzer: fuzz target exited
MS: 6
ChangeByte-Custom-CustomCrossOver-CustomCrossOver-CustomCrossOver-CustomCrossOver-;
,→
base unit: adc83b19e793491b1c6ea0fd8b46cd9f32e592fc
,→
...
actuator_target {\012 uint32: 0\012}\012metadata {\012 deprecation: \"\"\012
,→ value_restriction {\012 }\012}\012
```
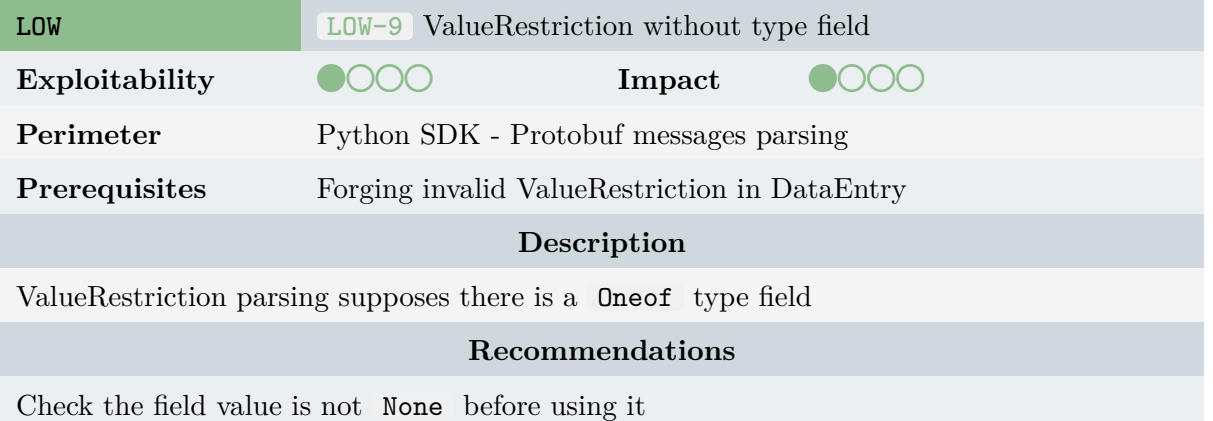

## **Converting Uint64 to timestamp can result in invalid date**

```
=== Uncaught Python exception: ===
OverflowError: Python int too large to convert to C int
Traceback (most recent call last):
 File
  "/usr/local/lib/python3.8/site-packages/atheris_libprotobuf_mutator/helpers.py",
,→
  line 69, in TestOneProtoInputImpl
,→
   test_one_proto_input(msg)
 File "/data/kuksa.val/kuksa-client/fuzzme/fuzzme-pb2.py", line 13, in
  ,→ TestOneProtoInput
   d = Datapoint.from_message(msg)
  File "/usr/local/lib/python3.8/site-packages/kuksa_client/grpc/__init__.py",
  ,→ line 315, in from_message
   timestamp=message.timestamp.ToDatetime(
  File
  "/usr/local/lib/python3.8/site-packages/google/protobuf/internal/well_known_types.py",
,→
  line 232, in ToDatetime
,→
   delta = datetime.timedelta(
OverflowError: Python int too large to convert to C int
==1971== ERROR: libFuzzer: fuzz target exited
SUMMARY: libFuzzer: fuzz target exited
```

```
MS: 6 CrossOver-Custom-CustomCrossOver-CustomCrossOver-ChangeBit-Custom-; base
,→ unit: adc83b19e793491b1c6ea0fd8b46cd9f32e592fc
...
timestamp {\012 seconds: -9223372036854775808\012}\012uint32_array {\012}\012
```
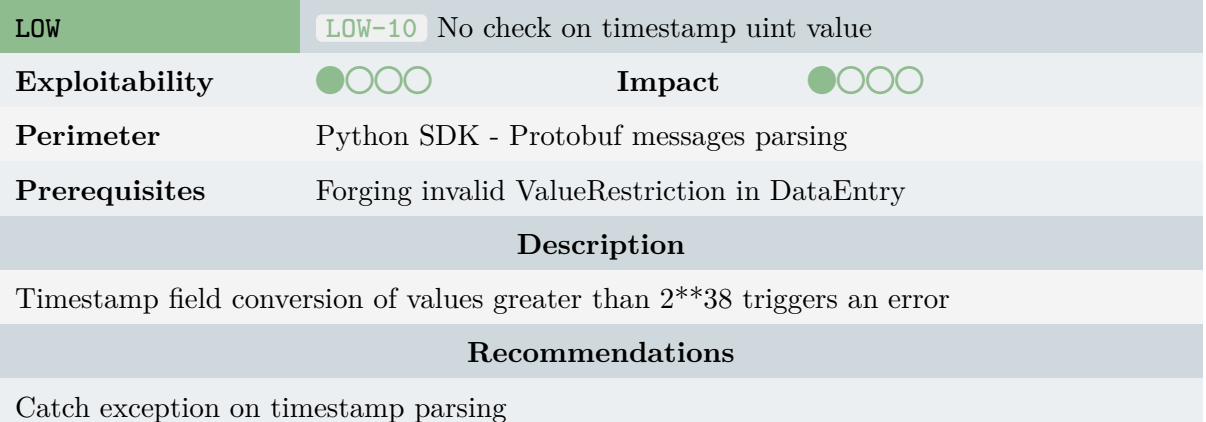

*Depending on the value, we can trigger different kind of error with an invalid timestamp value. If the value is between 2<sup>38</sup> and 248, this triggers the following error :*

```
File \sim/.../site-packages/google/protobuf/internal/well_known_types.py:232, in
,→ Timestamp.ToDatetime(self, tzinfo)
215 """Converts Timestamp to a datetime.
...
--> 232 delta = datetime.timedelta(
   233 seconds=self.seconds,
   234 microseconds=_RoundTowardZero(self.nanos, _NANOS_PER_MICROSECOND),
   235 )
OverflowError: days=1628906115; must have magnitude <= 999999999}
```
# **8.2.4 Coverage**

The following table summarizes the coverage.

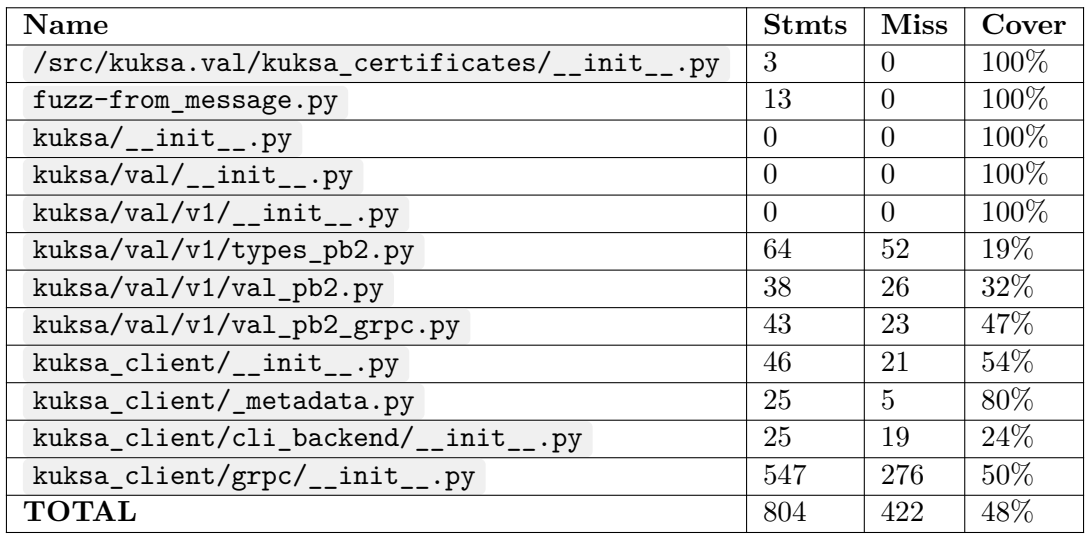

If these results may suggest that only half of the code was covered, one must keep in mind that we focused on a malicious broker sending fake responses to the gRPC queries. This means that all the code preparing queries and sending data to the broker was not covered, in particular all the to\_message() functions from the various dataclasses. By looking at the coverage report provided with the deliverables, we can note that the entire code dealing with protobuf messages parsing has been covered.

To be complete, we considered adding conversion functions to protobuf messages to the harness, which could be easily done by calling to message() on the result of the parsing of the samples sent by the fuzzer :

```
@atheris.instrument_func
def TestOneProtoInput(msg):
 d = DataEntry.from_message(msg)
  res = d.to_message()
```
Trying this harness triggered a lot of errors, the code was not intended to handle VSS Python DataEntry not well defined. And from a security point of view, this makes no sense. Indeed, an attacker who could generate a fake Python DataClass would already control the Python client.

# **9. Conclusion**

To conclude, Quarkslab found several vulnerabilities in the KUKSA.val codebase, thanks to automated tools and manual investigations. Some of these issues can be exploited in real-world use cases to impact the databroker availability.

Moreover, Quarkslab provided leads and strategies on how to implement static and dynamic security analysis of the KUKSA.val databroker. Once implemented, these strategies will enhance the overall security level of the KUKSA project.

# **9. Bibliography**

- [1] *Kuksa About*. url: https://eclipse- kuksa.github.io/kuksa- website/about/ (visited on 12/07/2023).
- [2] *Vehicle Signal Specification*. URL: https://covesa.github.io/vehicle\_signal\_ specification/ (visi[ted on 12/07/2023\).](https://eclipse-kuksa.github.io/kuksa-website/about/)
- [3] *GitHub rust-lang/rust-clippy: Clippy*. url: https://github.com/rust-lang/rustclippy (visited on  $12/07/2023$ ).
- [4] *[RustSec: cargo a](https://covesa.github.io/vehicle_signal_specification/)udit*. url: https [: / / crates . io / crates / cargo audit](https://covesa.github.io/vehicle_signal_specification/) (visited on 12/07/2023).
- [5] *[GitHub](https://github.com/rust-lang/rust-clippy) rustsec/advisory-db: repository of s[ecurity advisories filed against Rust crates](https://github.com/rust-lang/rust-clippy)*. url: https://github.com/[RustSec/advisory-db/](https://crates.io/crates/cargo-audit) (visited on 12/07/2023).
- [6] *RustSec: cargo outdated*. url: https://crates.io/crates/cargo-outdated (visited on 12/07/2023).
- [7] *RUS[TSEC-2021-0145 atty: Potential unaligned re](https://github.com/RustSec/advisory-db/)ad*. url: https://rustsec.org/ advisories/RUSTSEC-2021-0145 [\(visited on 12/07/2023\).](https://crates.io/crates/cargo-outdated)
- [8] *GitHub rustsec/audit-check: Rust audit-check Action*. url: https : / / github . com / rustsec/audit-check (visited on 12/07/2023).
- [9] *[GitHub rustls/rustls: Rustls is](https://rustsec.org/advisories/RUSTSEC-2021-0145) a modern TLS library written in Rust*. url: https: //github.com/rustls/rustls (visited on 12/07/2023).
- [10] *[GitHub rustls/rustls:](https://github.com/rustsec/audit-check) Security review*. url: https://github.com/rustls/rustls/ blob/main/audit/TLS-01-report.pdf (visited on 12/07/2023).
- [11] *[RFC 9068 JSON Web Token \(](https://github.com/rustls/rustls)JWT) Profile for OAuth 2.0 Access Tokens*. url: https: //datatracker.ietf.org/doc/html/rfc9068 [\(visited on 12/07/2023\).](https://github.com/rustls/rustls/blob/main/audit/TLS-01-report.pdf)
- [12] *[RFC 6749 The OAuth 2.0 Authoriza](https://github.com/rustls/rustls/blob/main/audit/TLS-01-report.pdf)tion Framework*. url: https://datatracker. ietf.org/doc/html/rfc6749 (visited on  $12/07/2023$ ).
- [13] *[GitHub ktr0731/evans: more expressive unive](https://datatracker.ietf.org/doc/html/rfc9068)rsal gRPC client*. url: https://github. com/ktr0731/evans (visited on 12/07/2023).
- [14] *[typing Support for type hin](https://datatracker.ietf.org/doc/html/rfc6749)ts*. url: https://docs.python.[org/3/library/typing.](https://datatracker.ietf.org/doc/html/rfc6749) html (visited on 12/07/2023).
- [15] *[cmd2 immersive in](https://github.com/ktr0731/evans)teractive command line applications*. url: http[s://github.com/](https://github.com/ktr0731/evans) python-cmd2/cmd2 (visited on 12/07/[2023\).](https://docs.python.org/3/library/typing.html)
- [16] *[bridg](https://docs.python.org/3/library/typing.html)ing fuzzing and property testing*. url: https://blog.yoshuawuyts.com/bridgingfuzzing-and-property-testing/ (visited on 12/05/2023).
- <span id="page-70-1"></span><span id="page-70-0"></span>[17] *[GitHub - proptest-r](https://github.com/python-cmd2/cmd2)s/proptest: Hypothesis-like property testing [for Rust](https://github.com/python-cmd2/cmd2)*. url: https : //github.com/proptest-rs/proptest (v[isited on 12/06/2023\).](https://blog.yoshuawuyts.com/bridging-fuzzing-and-property-testing/)
- [18] *GitHub model-checking/kani: Kani Rust Verifier*. url: https://github.com/modelchecking/kani (visited on 12/05/2023).
- <span id="page-71-0"></span>[19] *GitHub - rust-fuzz/cargo-fuzz: Command line helpers for fuzzing*. url: https://github. com/rust-fuzz/cargo-fuzz (visited on 12/05/2023).
- <span id="page-71-1"></span>[20] *[libFuzzer - a lib](https://github.com/model-checking/kani)rary for coverage-guided fuzz testing. — LLVM 18.0.0git documentation*. url: https://llvm.org/docs/LibFuzzer.html (visited on 12/05/20[23\).](https://github.com/rust-fuzz/cargo-fuzz)
- <span id="page-71-2"></span>[21] *[GitHub - rust-fuzz/arbitrary:](https://github.com/rust-fuzz/cargo-fuzz) Generating structured data from arbitrary, unstructured in*put. URL: https://github.com/rust-fuzz/arbitrary/ (visited on  $12/05/2023$ ).
- [22] *N/A*. url: [https://github.com/AFLplusplus/](https://llvm.org/docs/LibFuzzer.html)LibAFL/tree/main/libafl\_libfuzzer (visited on 12/05/2023).
- <span id="page-71-3"></span>[23] *GitHub - [ispras/casr: Collect crash \(or UndefinedBehavio](https://github.com/rust-fuzz/arbitrary/)rSanitizer error) reports, triage,* and estimate severity. URL: [https://github.com/ispras/casr](https://github.com/AFLplusplus/LibAFL/tree/main/libafl_libfuzzer) (visited on  $12/11/2023$ ).
- [24] *Prevent stack overflows by limiting recursion by 46bit Pull Request 501 sqlparserrs/sqlparser-rs - GitHub*. url: https://github.com/sqlparser-rs/sqlparser-rs/ pull/501 (visited on 12/05[/2023\).](https://github.com/ispras/casr)
- <span id="page-71-4"></span>[25] *Stack overflow in Statement::to\_string for deeply nested expresions - Issue 984 sqlparser-rs/sqlparser-rs - GitHub*. url: [https://github.com/sqlparser-rs/sqlparser](https://github.com/sqlparser-rs/sqlparser-rs/pull/501)[rs/issues](https://github.com/sqlparser-rs/sqlparser-rs/pull/501)/984 (visited on 12/05/2023).
- [26] *OSS-Fuzz Integrating a Rust project*. url: https://google.github.io/oss-fuzz/ getting-started/new-project-guide/rust-lang/ [\(visited on 12/07/2023\).](https://github.com/sqlparser-rs/sqlparser-rs/issues/984)
- [27] *[Atheris: A Cove](https://github.com/sqlparser-rs/sqlparser-rs/issues/984)rage-Guided, Native Python Fuzzer*. url: https://github.com/google/ atheris (visited on  $12/07/2023$ ).
- <span id="page-71-5"></span>[28] *[Integrating a Python project in OSS-Fuzz](https://google.github.io/oss-fuzz/getting-started/new-project-guide/rust-lang/)*. url: https: / /google . github. io /oss fuzz/getting-started/new-project-guide/python-lang/ [\(visited on 12/07/2023\).](https://github.com/google/atheris)
- [29] *[libprotob](https://github.com/google/atheris)uf-mutator, a library to randomly mutate protobuffers*. url: https://github. com/google/libprotobuf-mutator (visited on 1[2/07/2023\).](https://google.github.io/oss-fuzz/getting-started/new-project-guide/python-lang/)
- <span id="page-71-6"></span>[30] *[GitHub - rust-embedded/cargo-binutils: Cargo subcommands](https://google.github.io/oss-fuzz/getting-started/new-project-guide/python-lang/) to invoke the LLVM tools shipped with the Rust toolchain*. url: https://github.com/rust-[embedded/cargo](https://github.com/google/libprotobuf-mutator)binutils [\(visited on 12/05/2023\).](https://github.com/google/libprotobuf-mutator)
# **A. Appendix**

# **A.1 Databroker**

## **A.2 Manual review**

## **Rust client to register an infinite number of datapoints**

We created a custom client that tries to register 1 billion entries to the databroker. To reproduce this client, you must:

- initialize a cargo project
- import proto/
- copy the following code

Import the following lines in Cargo.toml :

```
[package]
name = "client"
version = "0.1.0"edition = "2021"
# See more keys and their definitions at
,→ https://doc.rust-lang.org/cargo/reference/manifest.html
[dependencies]
prost = "0.12.3"prost-types = "0.12.3"tokio = { version = "1.34.0", features = ['full"] }
tonic = "0.10.2"[build-dependencies]
tonic-build = "0.10.2"protobuf-src = "1.1.0"
```
Import the following lines in lib.rs :

```
#![allow(unknown_lints)]
#![allow(clippy::derive_partial_eq_without_eq)]
pub mod sdv {
   pub mod databroker {
        pub mod v1 {
            tonic::include_proto!("sdv.databroker.v1");
        }
   }
}
```
Import the following lines in main.rs :

```
use client::sdv::databroker::v1::collector_client::CollectorClient;
use client::sdv::databroker::v1::RegisterDatapointsRequest;
use client::sdv::databroker::v1::RegistrationMetadata;
use client::sdv::databroker::v1::DataType;
use client::sdv::databroker::v1::ChangeType;
use tonic;
use tokio;
#[tokio::main]
async fn main() -> Result<(), Box<dyn std::error::Error>> {
    // connection to server
    let channel = tonic::transport::Channel::from_static("http://127.0.0.1:55555")
    .connect()
    .await?;
    // creating gRPC client from channel
    let mut client = CollectorClient::new(channel);
    let mut i: u64 = 0;
    let limit: u64 = 1000000000; // 1_000_000_000 entries
    while i < limit {
        let mut registrations: Vec<RegistrationMetadata> = Vec::new();
        for _ in 0..10000 {
            i \neq 1;registrations.push(
                RegistrationMetadata {
                    name: String::from("Vehicle.test")+&(i.to_string()),
                    data_type: DataType::Bool.into(),
                    description: String::from("Description here"),
                    change_type: ChangeType::Static.into(),
                }
            );
        }
        let request = tonic::Request::new(
            RegisterDatapointsRequest {
            list: registrations,
            },
        );
        // sending request and waiting for response
    let response = client.register_datapoints(request).await?.into_inner();
    println!("RESPONSE={:?}", response);
    }
   0k(())}
```
## **A.2.1 Fuzzing**

#### **Prerequisites**

```
$ apt install llvm-dev # to have symbols in stack traces
$ rustup component add llvm-tools-preview rust-src
$ cargo install cargo-fuzz
$ cargo install cargo-binutils
# not mandatory unless a fuzzing campaign is planned
$ cargo install just
$ cargo install zellij
$ cargo install pueue
$ cargo install casr
```
### **Setup**

Apply patches to 0.4.1 tree

```
$ git clone https://github.com/eclipse/kuksa.val.git
$ cd kuksa.val
$ git checkout v0.4.1
$ git apply [patch_dir]/*
$ cd kuksa_databroker/databroker/fuzz
```
### **Usage**

Run cargo fuzz run to start a fuzzing session for a given harness

```
$ cargo +nightly fuzz run [harness]
...
```
cargo fuzz provides a command to display the coverage of the fuzzer. First you need to gather the coverage for all the files in corpus:

```
$ cargo +nightly fuzz coverage [harness]
```
Then you can view covered lines with cargo cov (installed with cargo-binutils [30]).

```
$ cargo +nightly cov -- show
target/x86_64-unknown-linux-gnu/coverage/x86_64-unknown-linux-gnu/release/{{harness}}
,→
-instr-profile fuzz/coverage/{{harness}}/coverage.profdata
,→
-ignore-filename-regex="rustc/.*" -ignore-filename-regex=".cargo/registry/.*"
,→
-output-dir {{outdir}} -format html
,→
```
Since we are using the arbitrary crate, reproduction can be a bit tricky. cargo fuzz stores in the corpus (and in the crashes directory) the raw inputs generated by the fuzzer.

We can't use these inputs directly, we first need to convert them to be able to use them. cargo fuzz provides a fmt command to output a debug representation of an input.

A Justfile is provided with the common commands used during a fuzzing campaign.

## **A.2.2 Triage**

```
$ just triage databroker
rm -rf triage/databroker
casr-libfuzzer -i artifacts/databroker -o triage/databroker --
,→ target/x86_64-unknown-linux-gnu/release/databroker
10:16:23 [INFO] Analyzing 272 files...
10:16:23 [INFO] Generating CASR reports...
10:16:23 [INFO] Using 6 threads
...
10:16:55 [INFO] Deduplicating CASR reports...
10:16:59 [INFO] Number of reports before deduplication: 245. Number of reports
,→ after deduplication: 38
10:16:59 [INFO] Clustering CASR reports...
10:16:59 [INFO] Number of clusters: 8
\Rightarrow <cl1>
Crash: fuzz/triage/databroker/cl1/crash-018829fee875c2ec0a02ba6f6eca588100caa521
  casrep: NOT_EXPLOITABLE: StackOverflow: sqlparser-0.40.0/src/parser/m
  Similar crashes: 9
Cluster summary -> StackOverflow: 9
\Rightarrow <cl2>
Crash: fuzz/triage/databroker/cl2/crash-03e2661bdc07d243e7f9d6e28532456aafe49c60
  casrep: NOT_EXPLOITABLE: StackOverflow: sqlparser-0.40.0/src/parser/m
  Similar crashes: 2
Cluster summary -> StackOverflow: 2
\Rightarrow <cl3>
Crash: fuzz/triage/databroker/cl3/crash-15334043a92e935b72ecdde2c8794ef4e1a2aff9
 casrep: NOT_EXPLOITABLE: StackOverflow: sqlparser-0.40.0/src/tokenize
 Similar crashes: 2
Crash: fuzz/triage/databroker/cl3/crash-1c65d4f685b9bc32e263d29e838512e172c148a5
  casrep: NOT_EXPLOITABLE: StackOverflow: sqlparser-0.40.0/src/tokenize
  Similar crashes: 2
Cluster summary -> StackOverflow: 4
\Rightarrow <c14>
Crash: fuzz/triage/databroker/cl4/crash-1ee085bba64a256c19a081bedaf36763b5984bfe
  casrep: NOT_EXPLOITABLE: StackOverflow: sqlparser-0.40.0/src/parser/m
  Similar crashes: 2
Cluster summary -> StackOverflow: 2
\Rightarrow <c15>
Crash: fuzz/triage/databroker/cl5/crash-01c347cfb4c4238f752c827f2be4ce4906b83644
  casrep: NOT_EXPLOITABLE: StackOverflow: sqlparser-0.40.0/src/parser/mod.rs
  Similar crashes: 11
Cluster summary -> StackOverflow: 11
\Rightarrow <cl6>
Crash: fuzz/triage/databroker/cl6/crash-37e8705ccf15a7093d85a04ede4fa6ad5c99f1cd
  casrep: NOT_EXPLOITABLE: StackOverflow: sqlparser-0.40.0/src/tokenizer.rs:296:5
  Similar crashes: 2
Cluster summary -> StackOverflow: 2
\Rightarrow <cl7>
Crash: fuzz/triage/databroker/cl7/crash-00c89c1a738ecf6ab812069e0dc616b7bd377270
  casrep: NOT_EXPLOITABLE: StackOverflow:
  ,→ sqlparser-0.40.0/src/parser/mod.rs:2595:28
```

```
Similar crashes: 5
Crash: fuzz/triage/databroker/cl7/crash-e494da5a277fe5fb13e83b604c3128c81613d143
  casrep: NOT EXPLOITABLE: StackOverflow:
  ,→ sqlparser-0.40.0/src/parser/mod.rs:2630:13
  Similar crashes: 1
Crash: fuzz/triage/databroker/cl7/crash-fa120f8cad156e5f42f6c82acaeabd507a17dc22
  casrep: NOT EXPLOITABLE: StackOverflow: sqlparser-0.40.0/src/tokenizer.rs:366:9
  Similar crashes: 1
Cluster summary -> StackOverflow: 7
\Rightarrow <cl8>
Crash: fuzz/triage/databroker/cl8/crash-ce41173d24dc36dcb6c5599000f4ee7b52db5bf8
  casrep: NOT_EXPLOITABLE: StackOverflow:
  ,→ sqlparser-0.40.0/src/parser/mod.rs:2572:32
  Similar crashes: 1
Cluster summary -> StackOverflow: 1
SUMMARY -> StackOverflow: 38
```

```
$ cargo fuzz fmt databroker
,→ triage/databroker/cl1/crash-018829fee875c2ec0a02ba6f6eca588100caa521
Output of `std::fmt::Debug`:
Context {
   initial: [
       AddEntry {
           name: "g",
            data_type: Int8Array,
            change_type: Static,
            entry_type: Actuator,
           description: "\u{8}",
           allowed: None,
       },
   ],
    ops: [
        SubscribeQuery(
            SubscribeQuery {
                query: "MERGE\tDUT(f+++++++++++++X+++++++DEC++++++++
                ++++++++++-+DEC++++++++++++++++++++++++++++++++++++++
                ++++DEC++++++++++++++++++-+DEC(f+++++++++++++++++++++
                +++++++DEC++++++++++++++++++-+DEC(f+++++++++++++X++M
                ERGE++++++++++-+DEC(fC++++++++++++++++++-+DEC++++++++
                ++++++++++++++++++++++++++++++++++DEC++++++++++++++++
                ++-+DEC(f+++++++++++++X+++++++++++++++++-+DEC(f+++++
                +++T(f+++++++++++++X+++++++DEC++++++++++DEC+++++++++
                +++++++++-+DEC(f+++++++++++++X+++++++++++++++++-+DEC
                (f+++++++++++++++++++++++++++++++++++++++++DEC+++++++
                +++++++++++-+DEC(f+++++++++++++X+++++++++++++++++-+D
                EC(f++++++++T(f+++++++++++++T++++++T++++DEC+++++++++DEC++++++++++++++++++-+DEC(f+++++++++++++X+++++++++++++
                ++++-+DEC(f++++++++++++++++++++++++++++++++++++++++++
```
just triage grpc\_subscribe<br>rm -rf triage/grpc\_subscribe

```
casr-libfuzzer -i artifacts/grpc_subscribe -o triage/grpc_subscribe --
,→ target/x86_64-unknown-linux-gnu/release/grpc_subscribe
10:20:55 [INFO] Analyzing 275 files...
10:20:55 [INFO] Generating CASR reports...
10:20:55 [INFO] Using 6 threads
...
10:21:26 [INFO] Number of reports before deduplication: 244. Number of reports
,→ after deduplication: 120
10:21:26 [INFO] Clustering CASR reports...
10:21:27 [INFO] Number of clusters: 27
\Rightarrow <cl1>
Crash: fuzz/triage/grpc_subscribe/cl1/crash-040ece4bda39820ab6988d6d1037dbc7e1f2
  casrep: NOT_EXPLOITABLE: StackOverflow: sqlparser-0.40.0/src/parser/m
  Similar crashes: 10
Cluster summary -> StackOverflow: 10
\Rightarrow <cl2>
Crash: fuzz/triage/grpc_subscribe/cl2/crash-7cbf9bd1523318796261214376a923659927
  casrep: NOT_EXPLOITABLE: StackOverflow: sqlparser-0.40.0/src/parser/m
 Similar crashes: 4
Cluster summary -> StackOverflow: 4
\Rightarrow <cl3>
Crash: fuzz/triage/grpc_subscribe/cl3/crash-2233c5d0c17ecfaa24fe260fdc8fc595d1a0
  casrep: NOT_EXPLOITABLE: StackOverflow: sqlparser-0.40.0/src/parser/m
 Similar crashes: 4
Cluster summary -> StackOverflow: 4
\Rightarrow <cl4>
Crash: fuzz/triage/grpc_subscribe/cl4/crash-159426f639b500f3d60c595b7161ec320d57
  casrep: NOT_EXPLOITABLE: StackOverflow: sqlparser-0.40.0/src/tokenize
 Similar crashes: 1
Cluster summary -> StackOverflow: 1
\Rightarrow <cl5>
Crash: fuzz/triage/grpc_subscribe/cl5/crash-2fbe10031130fde34ed573bbff84699931ab
  casrep: NOT_EXPLOITABLE: StackOverflow: sqlparser-0.40.0/src/parser/m
 Similar crashes: 5
Cluster summary -> StackOverflow: 5
\Rightarrow <cl6>
Crash: fuzz/triage/grpc_subscribe/cl6/crash-a9445486e411c75fd6f1d1869c956c73e3b6
  casrep: NOT_EXPLOITABLE: StackOverflow: sqlparser-0.40.0/src/parser/m
  Similar crashes: 2
Cluster summary -> StackOverflow: 2
==> <cl7>
Crash: fuzz/triage/grpc_subscribe/cl7/crash-26ab345be362be20e803fa20bb5012727839
  casrep: NOT_EXPLOITABLE: StackOverflow: sqlparser-0.40.0/src/parser/m
 Similar crashes: 2
Cluster summary -> StackOverflow: 2
\Rightarrow \langle c18 \rangleCrash: fuzz/triage/grpc_subscribe/cl8/crash-aacf74e86eaa15d4da8f60df39a1874eac32
  casrep: NOT EXPLOITABLE: StackOverflow: sqlparser-0.40.0/src/parser/m
  Similar crashes: 1
Cluster summary -> StackOverflow: 1
\Rightarrow <cl9>
Crash: fuzz/triage/grpc_subscribe/cl9/crash-463c248c850e18981b5c240f8bb08f43cd6b
```

```
casrep: NOT_EXPLOITABLE: StackOverflow: sqlparser-0.40.0/src/parser/m
  Similar crashes: 5
Cluster summary -> StackOverflow: 5
\Rightarrow <cl10>
Crash: fuzz/triage/grpc_subscribe/cl10/crash-cd6985eaba3005cd7482aa26eba187ec73d
  casrep: NOT EXPLOITABLE: StackOverflow: sqlparser-0.40.0/src/parser/m
  Similar crashes: 1
Cluster summary -> StackOverflow: 1
\Rightarrow <cl11>
Crash: fuzz/triage/grpc_subscribe/cl11/crash-28ea048b0b1baa6a01628e7dc673bbafee8
  casrep: NOT_EXPLOITABLE: StackOverflow: sqlparser-0.40.0/src/parser/m
 Similar crashes: 6
Cluster summary -> StackOverflow: 6
\Rightarrow <c112>
Crash: fuzz/triage/grpc_subscribe/cl12/crash-888768198b19ee069140084ef63e66f69a6
  casrep: NOT_EXPLOITABLE: StackOverflow: sqlparser-0.40.0/src/parser/m
  Similar crashes: 1
Cluster summary -> StackOverflow: 1
==> <cl13>
Crash: fuzz/triage/grpc_subscribe/cl13/crash-6e6d745ad501dd39a4360e8800920f88ab3
  casrep: NOT_EXPLOITABLE: StackOverflow: sqlparser-0.40.0/src/tokenize
  Similar crashes: 1
Cluster summary -> StackOverflow: 1
= > \langle c114 \rangleCrash: fuzz/triage/grpc_subscribe/cl14/crash-07a2702744dbe8edd3948f8fe901bf41487
  casrep: NOT EXPLOITABLE: StackOverflow: sqlparser-0.40.0/src/parser/m
 Similar crashes: 5
Cluster summary -> StackOverflow: 5
\Rightarrow <cl15>
Crash: fuzz/triage/grpc_subscribe/cl15/crash-00cfd0b866400b5f485ed3e6eb6eee40a50
  casrep: NOT_EXPLOITABLE: StackOverflow: sqlparser-0.40.0/src/parser/m
  Similar crashes: 16
Cluster summary -> StackOverflow: 16
\Rightarrow <cl16>
Crash: fuzz/triage/grpc_subscribe/cl16/crash-a251d03010390cea3b5d21c1920ea2194b1
  casrep: NOT_EXPLOITABLE: StackOverflow: sqlparser-0.40.0/src/parser/m
  Similar crashes: 1
Crash: fuzz/triage/grpc_subscribe/cl16/crash-64e4c97790726f673b6fc41d7e38561da3d
  casrep: NOT_EXPLOITABLE: StackOverflow: sqlparser-0.40.0/src/parser/m
 Similar crashes: 1
Cluster summary -> StackOverflow: 2
\Rightarrow <cl17>
Crash: fuzz/triage/grpc_subscribe/cl17/crash-85f10c6c00eb56b41146950c4a5621a53bf
  casrep: NOT EXPLOITABLE: StackOverflow: sqlparser-0.40.0/src/parser/m
  Similar crashes: 5
Cluster summary -> StackOverflow: 5
\Rightarrow <c118>
Crash: fuzz/triage/grpc_subscribe/cl18/crash-0b085987354a4f6eb61ac413499ed10354a
  casrep: NOT_EXPLOITABLE: StackOverflow: sqlparser-0.40.0/src/parser/m
 Similar crashes: 4
Cluster summary -> StackOverflow: 4
\Rightarrow <cl19>
```

```
Crash: fuzz/triage/grpc_subscribe/cl19/crash-5d6138ca14779f326241b9c97ad7a52a3bd
  casrep: NOT_EXPLOITABLE: StackOverflow: sqlparser-0.40.0/src/parser/m
  Similar crashes: 2
Crash: fuzz/triage/grpc_subscribe/cl19/crash-575b40b70ac694fe6f9662f1db7e709c048
  casrep: NOT_EXPLOITABLE: StackOverflow: sqlparser-0.40.0/src/parser/m
  Similar crashes: 1
Crash: fuzz/triage/grpc_subscribe/cl19/crash-01aaec6fac2baa2ecbc22e6ded751933fcf
  casrep: NOT_EXPLOITABLE: StackOverflow: sqlparser-0.40.0/src/parser/m
  Similar crashes: 5
Cluster summary -> StackOverflow: 8
\Rightarrow <cl20>
Crash: fuzz/triage/grpc_subscribe/cl20/crash-786c03bc309a1f033902e4326351c314a0f
  casrep: NOT_EXPLOITABLE: StackOverflow: sqlparser-0.40.0/src/tokenize
  Similar crashes: 3
Cluster summary -> StackOverflow: 3
\Rightarrow <cl21>
Crash: fuzz/triage/grpc_subscribe/cl21/crash-8622ccdcbe7ad6f17ecde2aa4a9f789e343
  casrep: NOT_EXPLOITABLE: StackOverflow: sqlparser-0.40.0/src/tokenize
  Similar crashes: 1
Cluster summary -> StackOverflow: 1
\Rightarrow <cl22>
Crash: fuzz/triage/grpc_subscribe/cl22/crash-62bf553303ceaa8486f78e7acca2b336bdc
  casrep: NOT_EXPLOITABLE: StackOverflow: sqlparser-0.40.0/src/dialect/
 Similar crashes: 1
Crash: fuzz/triage/grpc_subscribe/cl22/crash-00673ef0318299c0f75952d4366ec2e512c
  casrep: NOT EXPLOITABLE: StackOverflow: sqlparser-0.40.0/src/parser/m
 Similar crashes: 17
Cluster summary -> StackOverflow: 18
==> <cl23>
Crash: fuzz/triage/grpc_subscribe/cl23/crash-9375e6ff5922fa98714ac5ffe1149a470ce
  casrep: NOT_EXPLOITABLE: StackOverflow: sqlparser-0.40.0/src/parser/m
  Similar crashes: 1
Cluster summary -> StackOverflow: 1
\Rightarrow <cl24>
Crash: fuzz/triage/grpc_subscribe/cl24/crash-c2e8be7d4554df575d430d826b17b1aaef0
  casrep: NOT_EXPLOITABLE: StackOverflow: sqlparser-0.40.0/src/parser/m
  Similar crashes: 1
Cluster summary -> StackOverflow: 1
\Rightarrow <c125>
Crash:
,→ fuzz/triage/grpc_subscribe/cl25/crash-65820996ea0e8ef5d4593b6557feb5f7fd4a5aa0
 casrep: NOT EXPLOITABLE: StackOverflow:
  ,→ sqlparser-0.40.0/src/parser/mod.rs:2572:32
 Similar crashes: 1
Cluster summary -> StackOverflow: 1
\Rightarrow <cl26>
Crash:
,→ fuzz/triage/grpc_subscribe/cl26/crash-0349194f82cf17f2c792ee6e6aa113afc3290e72
  casrep: NOT_EXPLOITABLE: StackOverflow:
  ,→ sqlparser-0.40.0/src/parser/mod.rs:2629:9
  Similar crashes: 1
```

```
Crash:
,→ fuzz/triage/grpc_subscribe/cl26/crash-a83275d214570214cd2f9c9cd1eff911499cebf0
 casrep: NOT_EXPLOITABLE: StackOverflow: sqlparser-0.40.0/src/tokenizer.rs
 Similar crashes: 1
Crash:
,→ fuzz/triage/grpc_subscribe/cl26/crash-166e9dfa6d0d03f93cbe6185efc82494d118c6fe
  casrep: NOT EXPLOITABLE: StackOverflow: /sqlparser-0.40.0/src/tokenizer.rs:366:9
  Similar crashes: 2
Cluster summary -> StackOverflow: 4
\Rightarrow <c127>
Crash:
,→ fuzz/triage/grpc_subscribe/cl27/crash-1d8453bf5acb86b1100ff50a7ce822f75adb0466
  casrep: NOT_EXPLOITABLE: StackOverflow:
  ,→ sqlparser-0.40.0/src/parser/mod.rs:2572:32
  Similar crashes: 8
Cluster summary -> StackOverflow: 8
SUMMARY -> StackOverflow: 120
```

```
cargo fuzz fmt grpc_subscribe
   ,→ triage/grpc_subscribe/cl1/crash-040ece4bda39820ab6988d6d1037dbc7e1f2709f
Output of `std::fmt::Debug`:
Request(
   SubscribeRequest {
       query:
        ,→ "ASSERT((-\"\"(((((SF++++++++++++++++++++++++++++++++++++++xxx(xxx(+++++
        +++++++++++++++++++++++++++++++++++++++++++++++++++++
(+++++++++++++++++++++++++++++++++++++xxx(xxxxxxxxxxxxxxZ(((((++++++++++++++++++++++
++++++++++++++++++++++++++++++++++++[+++++++++++++++++++
++++++++++++++++++xxx(xxx(+++NA++++++++++++++++++++++++++++++++++++++++++++++++xxx(x
xx(+++++++++++++++++++++++++++++++++++++++++++++++++++++
+++++(+++++++++++++++++++++++++++++++++++++xxx(xxxxxxxxxxxxxxZ(((((+++++++++++++++++
+++++++++++++++++++++++++++++++++++++++++[++++++++++++++
```

```
++++++++++++++++++++++xxx(xxx(++++++++++++++++++++++++++++++++++++++++++++++++++++++
++++++++++++++++++++++++++++++++++++++++++xxx(xx|\nW\n||+++++++++++++++T((-\"\"(((((
SF++++++++++++++++++++++++++++++++++++++xxx(xxx(++++++++++++++++++++++++++++++++++++
++++++++++++++++++++++(+++++++++++++++++++++++++++++++++++++xxx(xxxxxxxxxxxxxxZ(((((
+++++++++++",
   },
```

```
just triage query_compiler_compile
rm -rf triage/query_compiler_compile
casr-libfuzzer -i artifacts/query_compiler_compile -o
triage/query_compiler_compile --
,→
target/x86_64-unknown-linux-gnu/release/query_compiler_compile
,→
10:30:49 [INFO] Analyzing 369 files...
10:30:49 [INFO] Generating CASR reports...
```
10:30:49 [INFO] Using 6 threads

)

```
10:31:16 [INFO] Deduplicating CASR reports...
10:31:18 [INFO] Number of reports before deduplication: 361. Number of reports
,→ after deduplication: 1
10:31:18 [INFO] There are less than 2 CASR reports, nothing to cluster.
==> <query_compiler_compile>
Crash:
,→ fuzz/triage/query_compiler_compile/crash-00af9ec26b9dbceaf0bc742f6857dda96220e4f2
 casrep: NOT_EXPLOITABLE: RustPanic: databroker/src/query/executor.rs:106:17
 Similar crashes: 1
Cluster summary -> RustPanic: 1
SUMMARY -> RustPanic: 1
```

```
cargo fuzz fmt query_compiler_compile
    ,→ triage/query_compiler_compile/crash-00af9ec26b9dbceaf0bc742f6857dda96220e4f2
Output of `std::fmt::Debug`:
"SELECT\t1ooomJ"
```